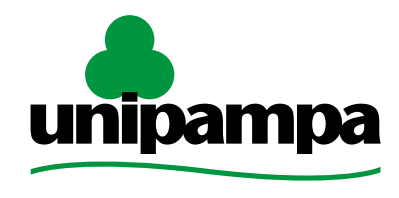

Universidade Federal do Pampa

# **ENADE 2016**

## **Identificação e Inscrição de alunos irregulares de anos anteriores até 29 junho de 2016**

**Coordenação de Avaliação, Planejamento e Desenvolvimento de Graduação** Pró-Reitoria de Graduação

# **O que é o Enade?**

- <sup>É</sup> <sup>o</sup> Exame Nacional de Desempenho de Estudantes.
- Objetivo: avaliar <sup>o</sup> **desempenho estudantil** de forma parametrizada, bem como a **impressão dos alunos** sobre sua própria instituição de ensino.
- <sup>O</sup> **desempenho** <sup>é</sup> avaliado por meio de **prova**.
- <sup>O</sup> resultado divulgado ao público <sup>é</sup> <sup>a</sup> **nota geral do curso** – calculada por meio da comparação com o resultado de todos os cursos brasileiros.

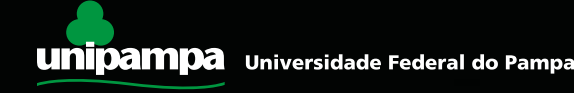

# **A prova do Enade**

- Além da prova, <sup>o</sup> aluno precisa preencher, no site oficial do Enade, um **questionário** *online*, para registrar o conhecimento que possui sobre seu próprio curso e sua Instituição de Ensino.
- Esse **preenchimento <sup>é</sup> obrigatório** por lei.
- Modelos de provas do Enade de anos anteriores estão disponíveis em:

 http://portal.inep.gov.br/enade/provas-egabaritos-2015

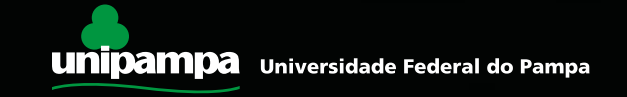

# **O Enade é obrigatório?**

- **Sim.** <sup>O</sup> Enade <sup>é</sup> **componente curricular obrigatório** para os cursos de graduação, conforme a Lei n.º 10.861, de 14 de abril de 2004.
- Devem ser **inscritos** no Exame, por Lei, todos os **Ingressantes** e **Concluintes** dos cursos de áreas definidas pelo ciclo avaliativo do ano vigente.

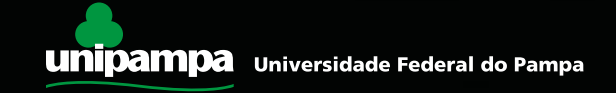

# **Legislação**

- Lei n.º 10.861 MEC, de <sup>14</sup> de abril de 2004.
- Portaria Normativa MEC n.º 40, de <sup>12</sup> de dezembro de 2007, consolidada em dezembro de 2010.
- Portaria Normativa MEC n.º 05, de <sup>09</sup> de março de 2016.

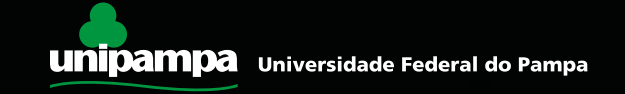

# **Legislação**

Portaria 40/2007, no Art. 33-G, § 8º:

*§ 8º A soma dos estudantes concluintes dispensados de realização do ENADE nas situações referidas nos §§ 4º e 5º deverá ser informada anualmente ao INEP e caso ultrapasse a proporção de 2% (dois por cento) dos concluintes habilitados por curso, ou o número de 10 (dez) alunos, caracterizará irregularidade, de responsabilidade da instituição.*

Os §§ 4º e 5º do Art. 33-G tratam das situações em que o aluno não participa do ENADE por problemas pessoais ou não é inscrito por ato da IES.

Mais adiante, na Portaria 40/2007, no Art. 33-M:

§ 4º Quando a responsabilidade pela não inscrição for da instituição, extrapolado o limite previsto no art. 33-G, §8º, a instituição está sujeita ao à suspensão do processo seletivo, com fundamento no art. 10, § 2º da Lei nº 10.861, de 2004, nos termos do art. 5º, § 7º da mesma lei. **§ 5º No caso das instituições públicas, os responsáveis pela não inscrição sujeitam-se a processo administrativo disciplinar, nos termos do art. 10, § 2º, III, da Lei nº 10.861, de 2004.**

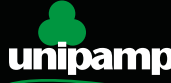

# **Legislação**

Lei nº 10.861/2004, Art. 10, § 2°:

§ 2º O descumprimento do protocolo de compromisso, no todo ou em parte, poderá ensejar a aplicação das seguintes penalidades:

I – suspensão temporária da abertura de processo seletivo de cursos de graduação;

II – cassação da autorização de funcionamento da instituição de educação superior ou do reconhecimento de cursos por ela oferecidos;

III – advertência, suspensão ou perda de mandato do dirigente responsável pela ação não executada, no caso de instituições públicas de ensino superior.

Lei nº 10.861/2004, Art. 5°, § 7°:

§ 7º A não-inscrição de alunos habilitados para participação no ENADE, nos prazos estipulados pelo INEP, sujeitará a instituição à aplicação das sanções previstas no § 2º do art. 10, sem prejuízo do disposto no art. 12 desta Lei.

Lei nº 10.861/2004, Art. 12º:

Art. 12. Os responsáveis pela prestação de informações falsas ou pelo preenchimento de formulários e relatórios de avaliação que impliquem omissão ou distorção de dados a serem fornecidos ao SINAES responderão civil, penal e administrativamente por essas condutas.

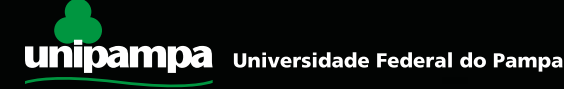

# **Atenção:**

- **<sup>O</sup> aluno se torna IRREGULAR quando:**
- É habilitado e **não for inscrito pela Coordenação de seu curso;**
- **não comparece à prova;**
- **não responder ao questionário do estudante.**
- **Aluno irregular, por força da Lei, não pode colar grau até que sua situação seja regularizada**.
- **Quem identifica <sup>o</sup> aluno irregular? <sup>O</sup> coordenador de curso.**

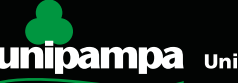

### **Inscrição de alunos irregulares no Enade 2016:**

- Inscrição de estudantes em situação irregular junto ao Enade de anos anteriores, a ser realizada de **15 a 29 de junho de 2016.**
- Devem ser inscritos durante esse período **todos os estudantes habilitados ao Enade de anos anteriores** que, por qualquer razão, deixaram de comparecer à prova e não foram beneficiados por dispensa oficial pelo MEC, conforme o Art. 8º da Portaria Normativa nº 05/2016.

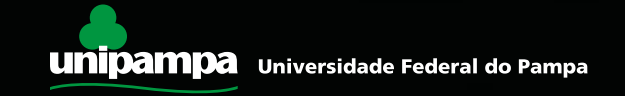

### **O que diz o Art. 8º da Portaria Normativa nº 5/2016:**

**Art. 8º** Os dirigentes das IES serão responsáveis pela inscrição dos estudantes em situação irregular junto ao Enade de anos anteriores, no período de 15 a 29 de junho de 2016.

**§1º** Consideram-se irregulares todos os estudantes habilitados ao Enade de anos anteriores que não tenham sido inscritos ou não tenham realizado o Exame, por motivos não previstos nas hipóteses de dispensa referidas nos §§ 2º, 3º, 4º e 5º do art. 33-G da Portaria Normativa MEC nº 40, de 2007, republicada em 2010.

**§2º** Nos termos do art. 5º, § 5º, da Lei nº 10.861, de 2004, os estudantes ingressantes e concluintes em situação irregular de anos anteriores do Enade, inscritos nos termos deste artigo, serão dispensados da prova a ser aplicada em 2016 e sua situação de regularidade será atestada por meio de relatório específico a ser emitido pelo Inep.

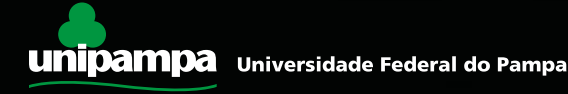

**O que diz §§ 2º, 3º, 4º e 5º do art. 33-G da Portaria Normativa MEC nº 40, de 2007:**

**§ 2º** O estudante cujo ingresso ou conclusão no curso não coincidir com os anos de aplicação do ENADE respectivo, observado o calendário referido no art. 33-E terá no histórico escolar a menção, "estudante dispensado de realização do ENADE, em razão do calendário trienal".

**§ 3º** O estudante cujo curso não participe do ENADE, em virtude da ausência de Diretrizes Curriculares Nacionais ou motivo análogo, terá no histórico escolar a menção "estudante dispensado de realização do ENADE, em razão da natureza do curso".

**§ 4º** O estudante que não tenha participado do ENADE por motivos de saúde, mobilidade acadêmica ou outros impedimentos relevantes de caráter pessoal, devida e formalmente justificados perante a instituição, terá no histórico escolar a menção "estudante dispensado de realização do ENADE, por razão de ordem pessoal".

**§ 5º** O estudante que não tiver sido inscrito no ENADE por ato de responsabilidade da instituição terá inscrito no histórico escolar a menção "estudante não participante do ENADE, por ato da instituição de ensino."

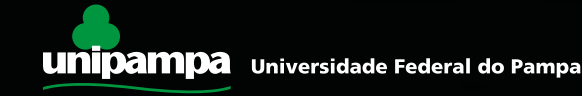

## **O que significa a irregularidade no Enade?**

A irregularidade de estudantes junto ao Sistema Enade é causada pelos seguintes fatores:

- Estudantes que deveriam ter sido inscritos no Enade em anos anteriores e não foram inscritos pela coordenação;
- Estudantes que estavam inscritos <sup>a</sup> fazer <sup>a</sup> prova <sup>e</sup> não <sup>a</sup> fizeram e nem justificaram a tempo;
- Estudantes concluintes que não preencheram Questionário do Estudante (regra aplicada a partir de 2014).

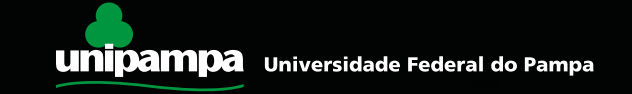

### **Quais cursos precisam verificar alunos irregulares?**

- Todos os cursos que passaram pelo Enade desde 2004 precisam verificar se há alunos irregulares em anos anteriores.
- Se <sup>o</sup> curso possui registros sobre <sup>a</sup> regularização de irregulares no ano passado, possivelmente não há mais casos de irregulares junto ao corpo discente.
- Se no corpo discente não existem alunos com mais de 6 anos de curso, provavelmente não há situação de irregulares anteriores a 2011.

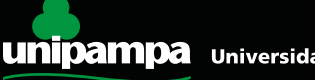

## **Importante:**

- O Coordenador de Curso deve estar com os dados atualizados junto ao Sistema e-MEC. Se você tem dúvidas sobre sua situação, entre em contato com o Procurador Institucional da Unipampa (Michel Iserhardt) pelo telefone (53) 3240-5400 ou pelo e-mail: [michelri@unipampa.edu.br](mailto:michelri@unipampa.edu.br)
- As atualizações realizadas no Sistema e-MEC tornam-se disponíveis no Sistema Enade com atraso de um dia.

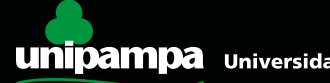

### O site do Sistema Enade é o seguinte:

### http://enadeies.inep.gov.br/enadeles/

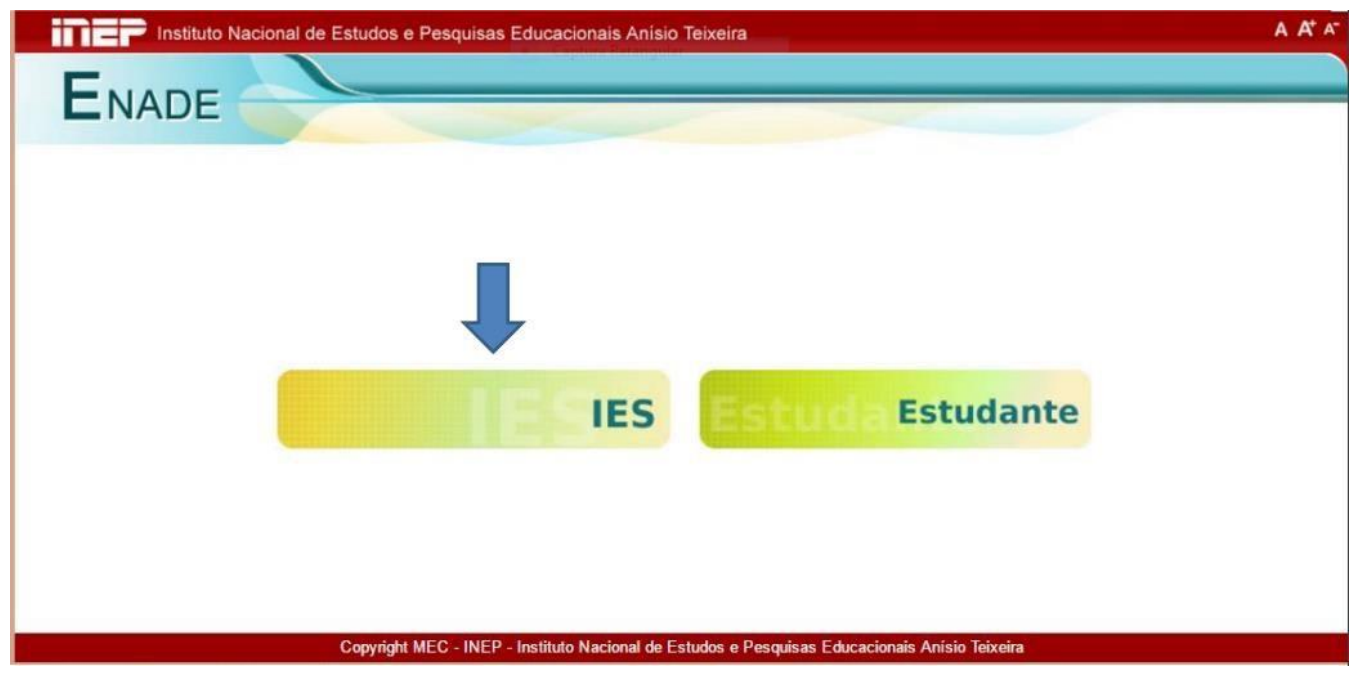

#### Clique em IES para fazer seu login.

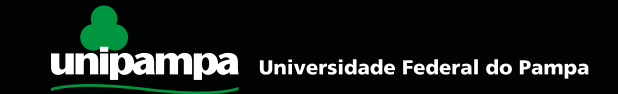

**Se o coordenador já fez uso do sistema em outras oportunidades, basta fazer o login informando o código do curso, CPF e senha. Caso não possua a informação de código do curso, basta entrar em contato com o PI por meio do e-mail [michelri@unipampa.edu.br](mailto:michelri@unipampa.edu.br) e solicitá-lo.**

**Para coordenadores que irão realizar este procedimento pela primeira vez, deverá ser utilizado o menu "Primeiro acesso", conforme imagem abaixo.**

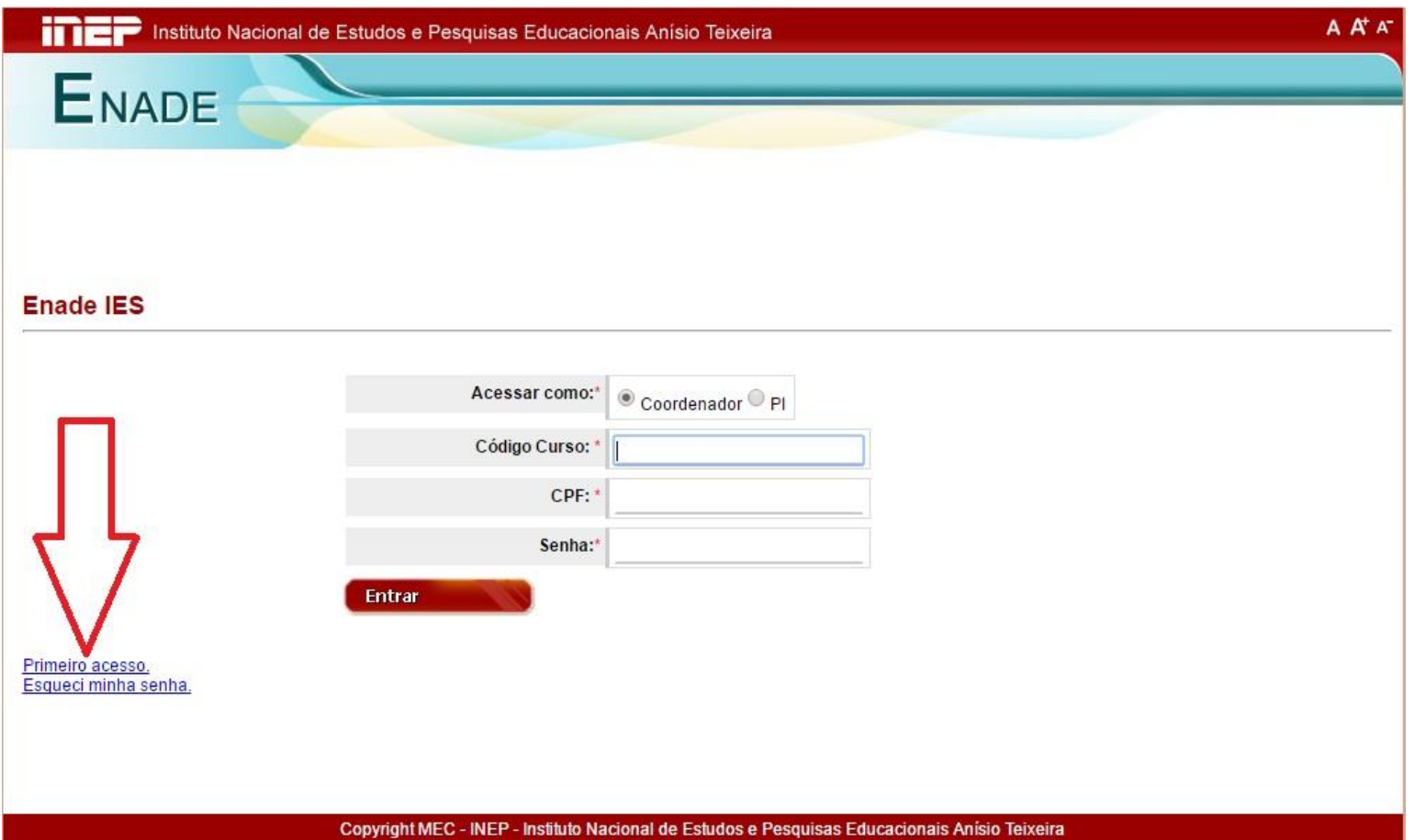

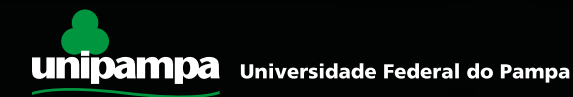

• O Coordenador receberá um código de acesso ao Sistema Enade por e-mail. Verifique seu spam. Se você não receber essa senha, entre em contato com o Procurador Institucional imediatamente. Clique no link e informe o código de acesso.

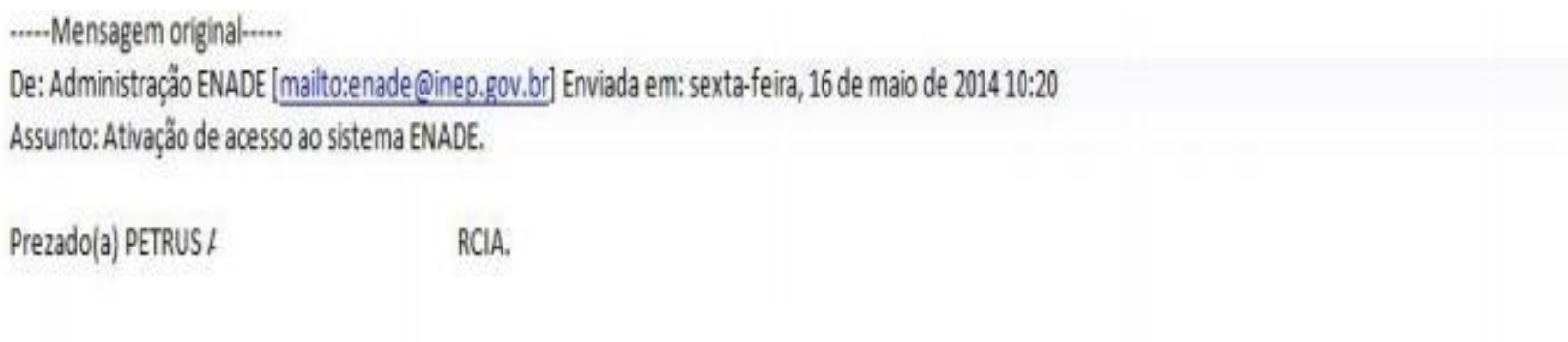

Sua solicitação de acesso ao ENADE foi processaua. Fara auvana, unque em muyo rarazonau volenadeles/site/estudante/ativarAcesso.seam seguinte código de ativação:

2ffc423973e09cea8d8cd96e86caa5c28608e14c

Atenciosamente

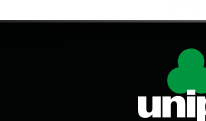

• O Coordenador, no momento em que for inserir o código de ativação, deverá escolher uma senha para acessar o sistema posteriormente. A senha deve conter letras e números.

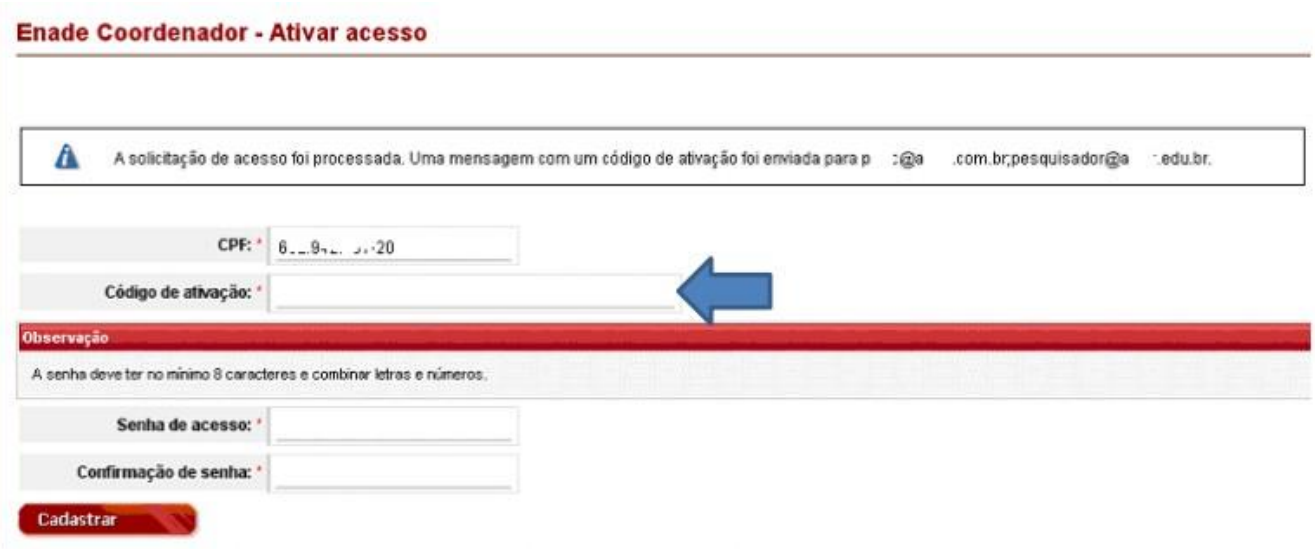

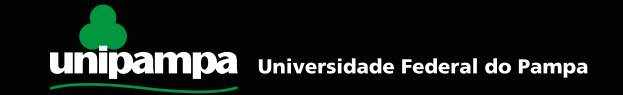

## • Como identificar os irregulares

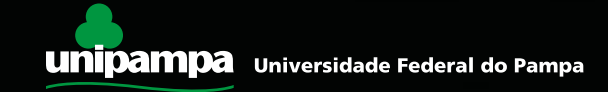

- Para identificar os irregulares, os coordenadores precisam de 3 listas diferentes. A partir da comparação dessas 3 listas é possível identificar quem está irregular. As listas são:
- **Relatório de Estudantes Inscritos:** é a lista dos alunos que foram INSCRITOS pelo Coordenador de Curso. O Colegiado dos Cursos que passaram pelo Enade em 2014 ou antes devem ter essa lista arquivada. Os cursos que passaram pelo Enade em 2015 deverão baixá-la pelo Sistema Enade e arquivá-la no Colegiado para os anos seguintes.
- **Relatório de Regularidade:** é a lista de quem COMPARECEU à prova e preencheu o Questionário do Estudante (cursos a partir de 2014) ou que foi dispensado por determinação legal. Essa lista deverá ser baixada pelo SistemaEnade.
- **Relatório de Habilitados do SIE:** é a LISTA TIRADA NO SIE EM 1º DE JULHO do ano em que o curso passou pelo Enade. As Comissões dos Cursos devem ter essa lista arquivada.

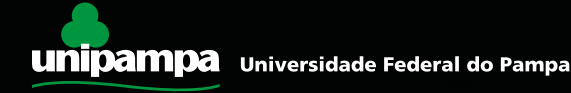

### Relatório de Estudantes Inscritos:

- **Para os cursos que passaram pelo Enade ano passado:** clique em "Estudantes Inscritos" e baixe a lista Relatório de Inscritos pelo botão Download. Essa lista contém os alunos inscritos em 2015.
- **Para os demais cursos:** busquem <sup>a</sup> lista arquivada junto <sup>à</sup> Comissão de Curso.

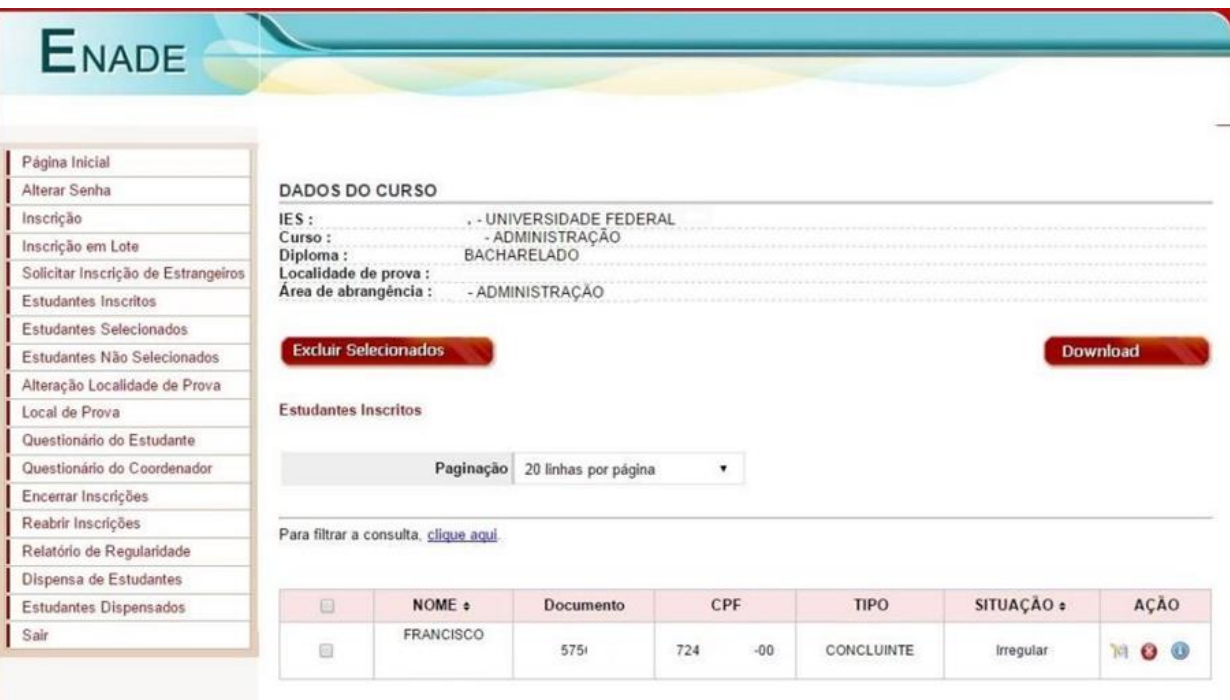

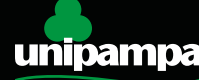

### Relatório de Regularidade:

- Acesse <sup>o</sup> Sistema Enade, clique em "Relatório de Regularidade" <sup>e</sup> escolha <sup>o</sup> ano que seu curso fez o Enade.
- Se você tiver dúvidas em relação <sup>à</sup> regularidade nas edições anteriores <sup>à</sup> última a que seu curso foi submetido ao Exame, baixe os relatórios dos anos anteriores. Aconselhamos que verifique junto à Comissão de Curso se existem registros de regularização de alunos no ano posterior às edições do Enade.

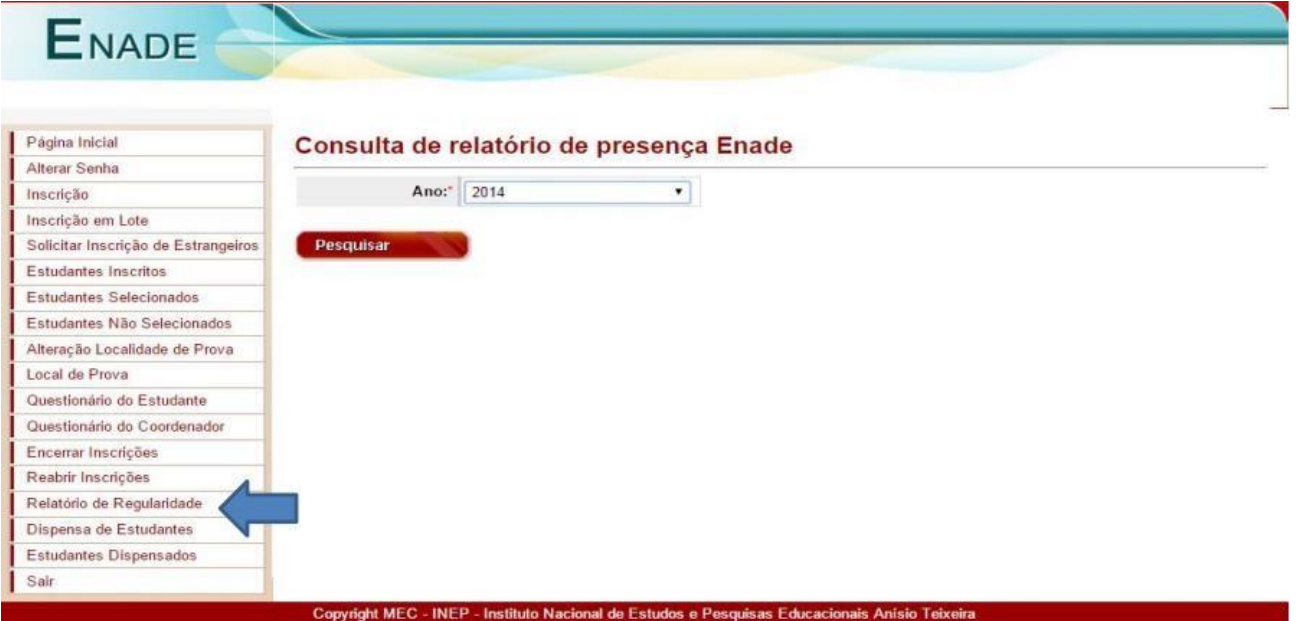

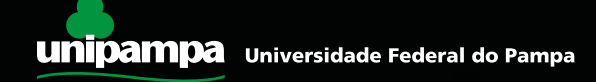

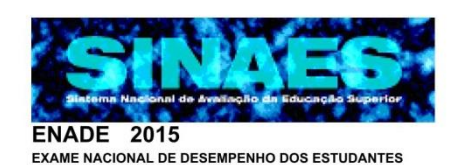

Ministério da Educação - MEC

Instituto Nacional de Estudos e Pesquisas Educacionais Anísio Teixeira - INEP

Diretoria de Avaliação da Educação Superior - DAES

Relatório de estudantes em situação regular junto ao Exame Nacional de Desempenho dos Estudantes 2015. (Lei nº 10.861/2004)

Instituição : FUNDAÇÃO UNIVERSIDADE FEDERAL DO PAMPA - UNIPAMPA (5322)

SAO BORJA / RS Localidade:

JORNALISMO (103437) Curso  $\ddot{\phantom{a}}$ 

Os alunos a seguir relacionados estão em situação regular junto ao Exame Nacional de Desempenho dos Estudantes - ENADE 2015, na condição especificada abaixo, tendo atendido ao que preceitua o parágrafo 5°, do Art. 5°, da Lei Nº 10.861, de 14 de abril de 2004.

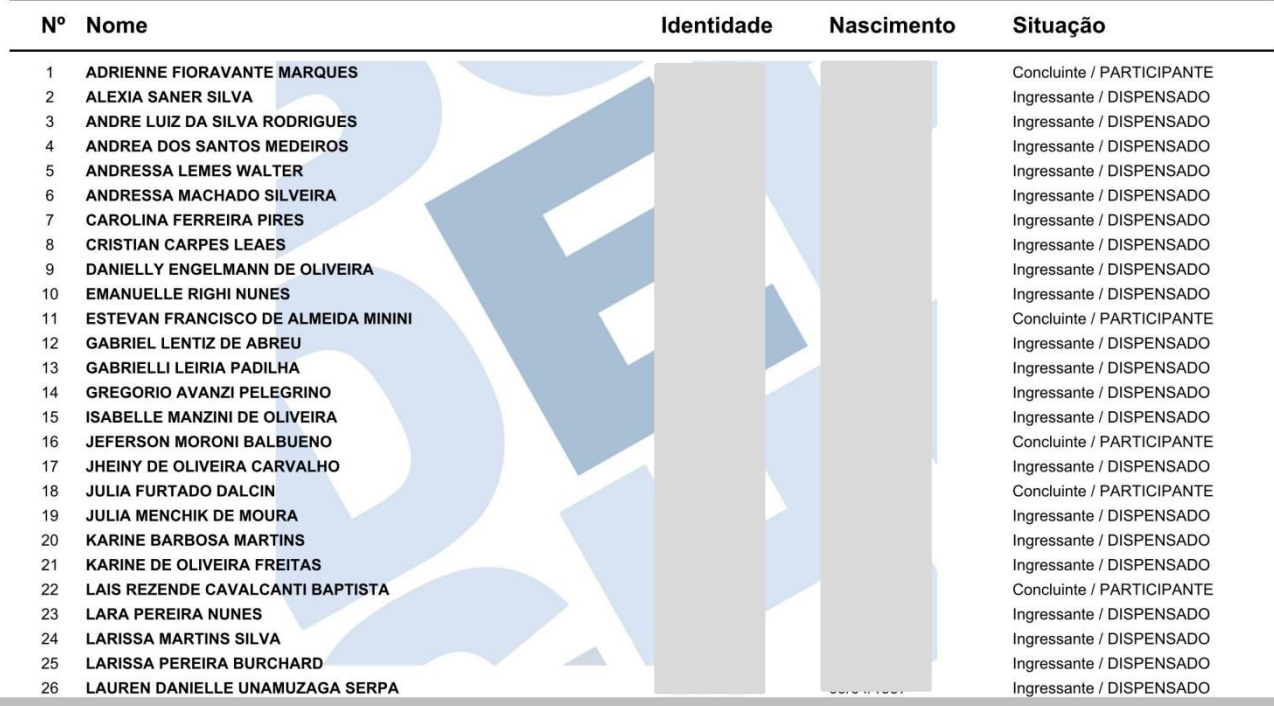

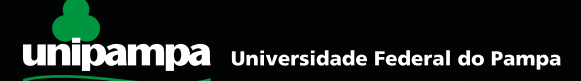

## **Relatório de Habilitados do SIE**

• Busque nos arquivos de seu Colegiado <sup>o</sup> **Relatório do Enade baixado do SIE** referentes aos anos em que seu curso participou do Exame. Esses relatórios devem ter sido baixados com a data de referência de 1º de julho e tratados pelo Coordenadores às épocas para contemplar apenas os habilitados ao Enade.

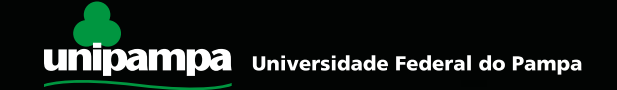

## **Mas quem são os alunos que estavam habilitados ao Enade naquele ano?**

- Habilitados como ingressantes: todos os alunos matriculados no ano civil (não é período nem ano letivo!) de ocorrência do Enade e que tenham cursado até 25% de sua carga horária total.
- Habilitados como concluintes: todos os alunos que tenham cursado de 70 a 100% de sua carga horária total.

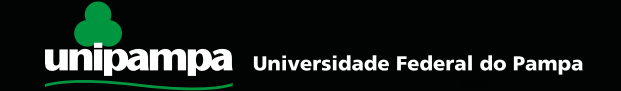

• Caso não possua os relatórios do SIE, um relatório similar (alternativo) pode ser baixado por meio do SistemaGURI, aba "Sistemas", menu "Meus Relatórios":

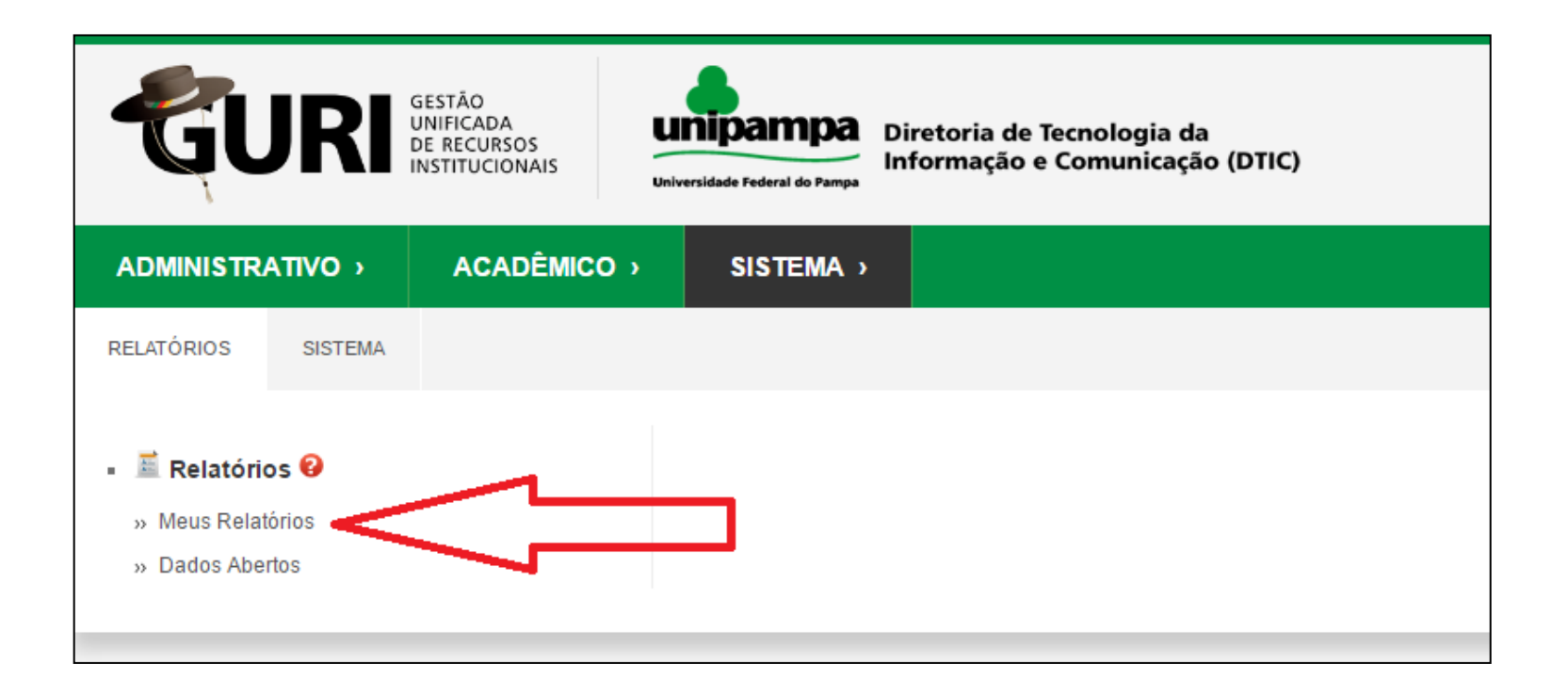

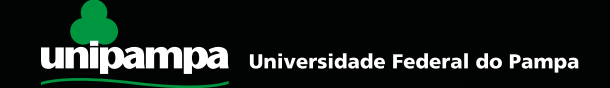

- Na tela que aparecer, clicar <sup>o</sup> botão de pesquisa (lupa) <sup>e</sup> depois selecionar "Pesquisar por: **código**", conforme tela abaixo.
- Escolher os seguintes códigos de pesquisa: <sup>8144</sup> (para ingressantes) ou <sup>8145</sup> (para concluintes).Após, clicar em "Pesquisar".

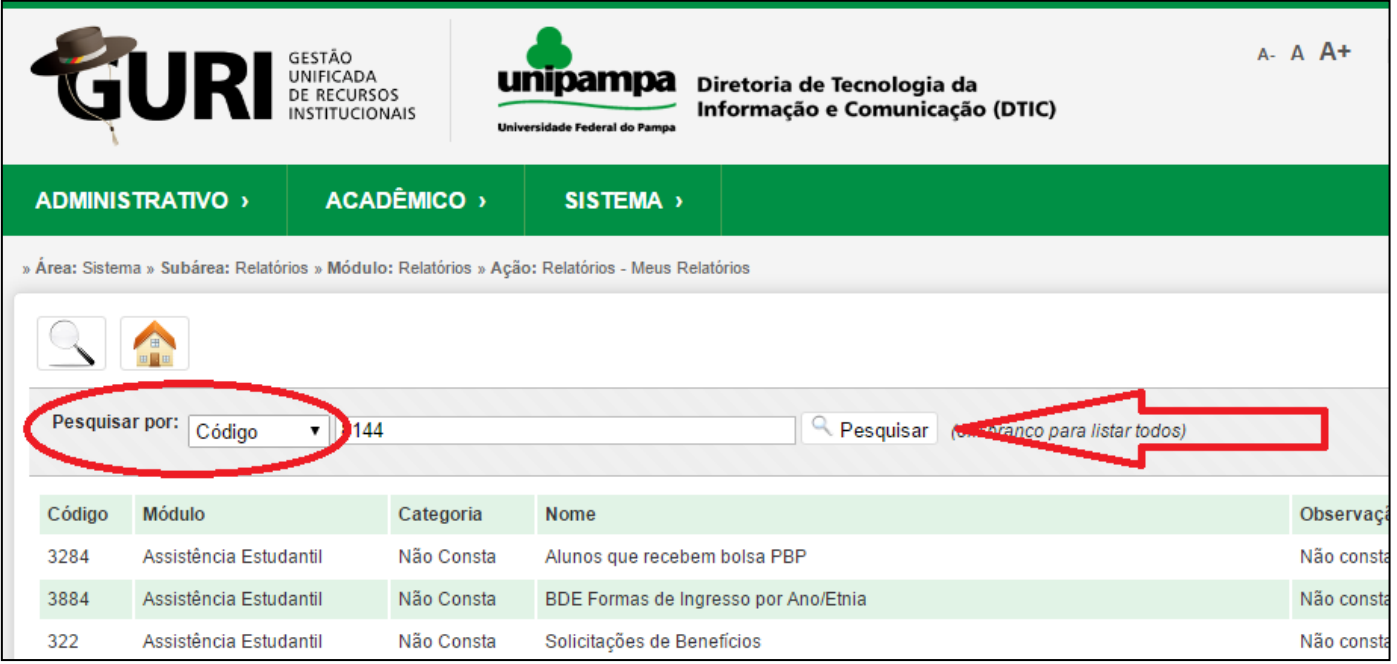

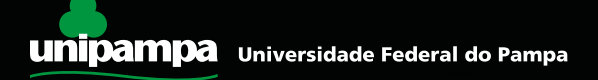

- Na tela que aparecer, clicar <sup>o</sup> botão "Gerar" para iniciar <sup>a</sup> pesquisa (Figura 1).
- Na tela seguinte, inserir as informações solicitadas e clicar em  $\Box$  (Figura 2).

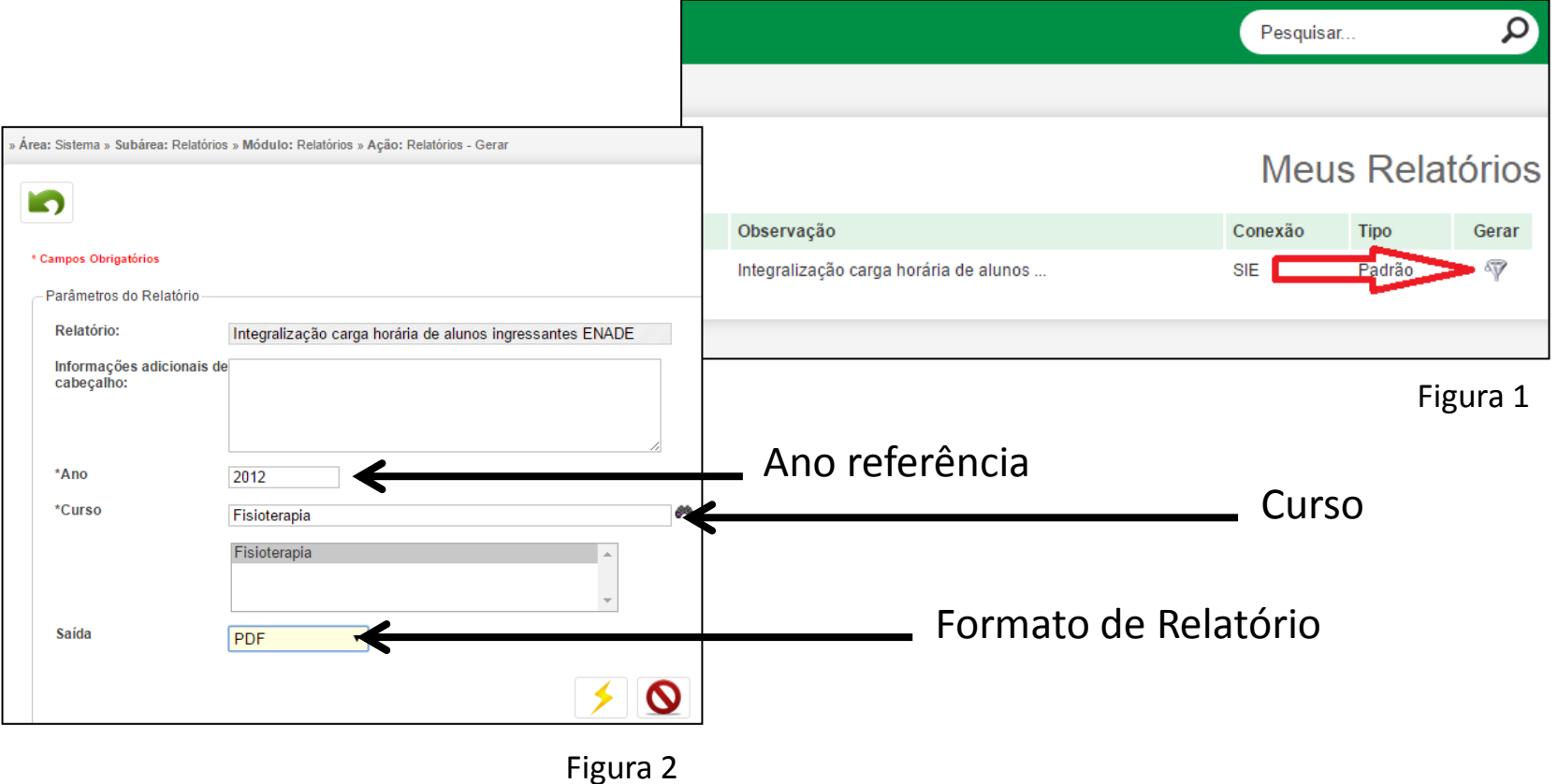

#### • Exemplo de relatório gerado.

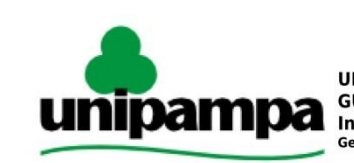

UNIPAMPA - Universidade Federal do Pampa GURI - Gestão Unificada de Recursos Institucionais / Módulo: Relatórios Integralização carga horária de alunos ingressantes ENADE Gerado por: MICHEL RODRIGUES ISERHARDT em 16/06/2016 16:15:28

#### Universidade Federal do Pampa

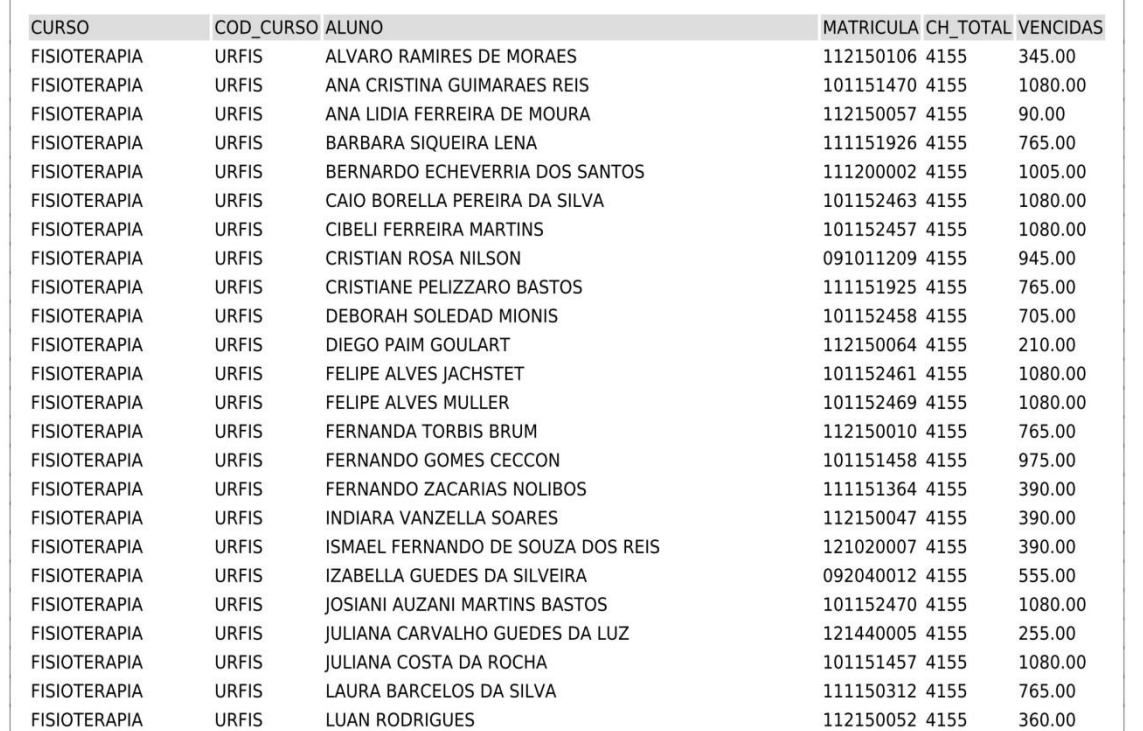

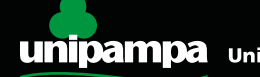

Agora vamos de fato identificar os irregulares:

a) Localize quem deveria ter sido inscrito e não foi.

Cruze o **Relatório de Habilitados (SIE ou GURI)** com as informações do **Relatório de Inscritos** (p.ex.: se o curso passou pelo Enade em 2011 e em 2014, compare o arquivo gerado no SIE/GURI referente ao ano de 2011 com o Relatório de Inscritos de 2011, e depois compare o arquivo do SIE/GURI de 2014 com o Relatório de Inscritos de 2014).

O aluno que constar no **Relatório de Habilitados do SIE/GURI** e não constar no **Relatório de Inscritos** está **irregular**.

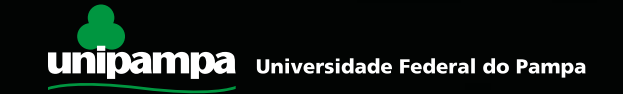

#### Agora vamos de fato identificar os irregulares:

b) Após isso, verifique se existe algum aluno que consta no **Relatório de Estudantes Inscritos** e que esteja ausente no **Relatório de Regularidade.** Se houver, significa que esse aluno está irregular. O Relatório de Regularidade é emitido anualmente e pode conter regularizações de alunos que estavam irregularesem anos anteriores. Veja o exemplo aseguir:

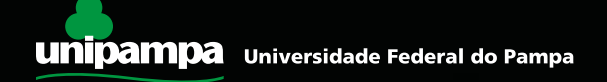

# **ATENÇÃO:**

Os alunos que constarem na lista do GURI que eram participantes do Ciências Sem Fronteiras (viajando na data do Enade da época) e os alunos que colaram grau até 31 de agosto do ano do Enade não estarão no Relatório de Inscritos, **mas não devem ser inscritos como irregulares**. Eles possuem dispensa legal e não precisaram ser inscritos.

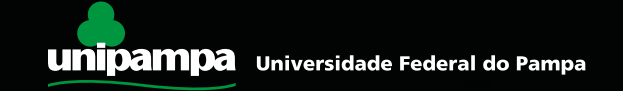

As três telas a seguir são ilustrativas de situações que podem acontecer em um curso com alunos irregulares.

Utiliza-se, como referência, um relatório extraído de uma das versões do SIE. Contudo, a regra tratada é a mesma para o caso de o usuário ter optado por utilizar o relatório extraído do sistemaGURI.

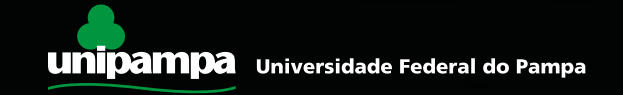

#### Lista SIE de habilitados em 2014:

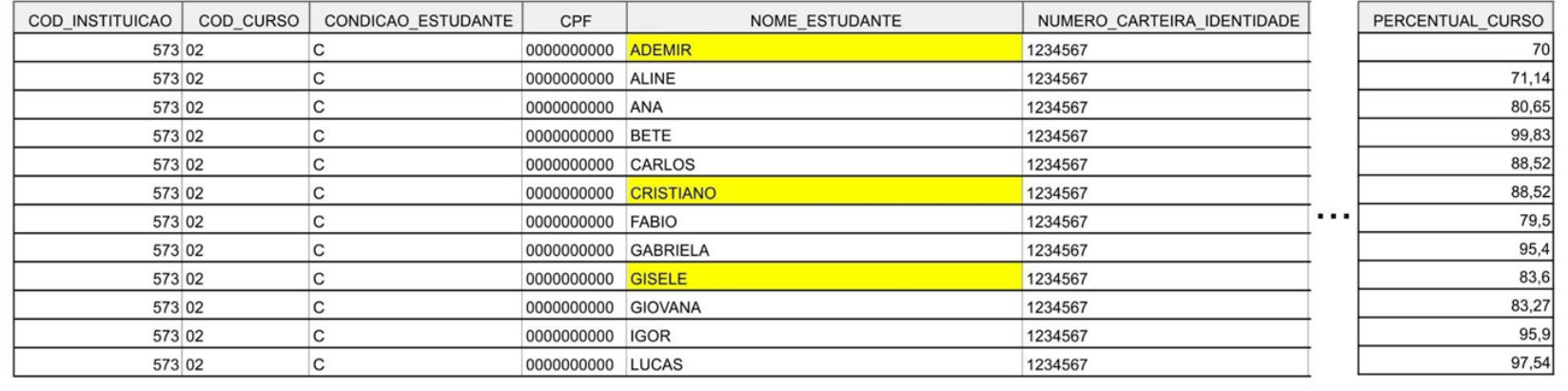

#### Relatório de Inscritos em 2014:

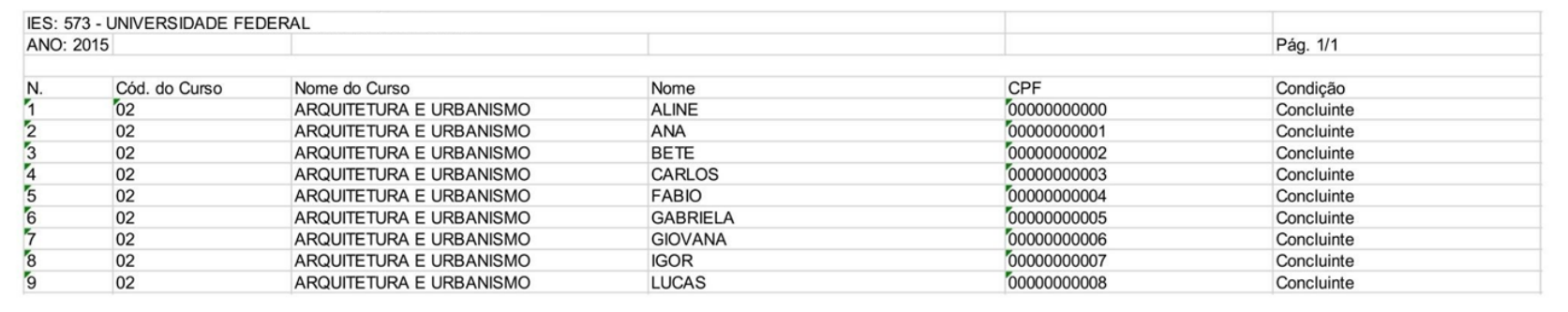

Ademir, Cristiano e Gisele estão na Lista SIE mas não estão no Relatório de Inscritos. Porém, verifiquei que Ademir estava em Paris pelo Ciências Sem Fronteiras no dia da prova e Cristiano colou grau antes de 31 de agosto de 2014. Então, descobri que Gisele ficou de fora erroneamente. Ela está irregular.

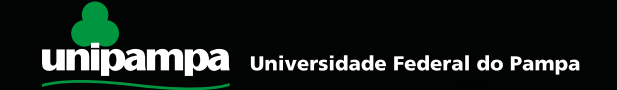

#### Relatório de Inscritos em 2014:

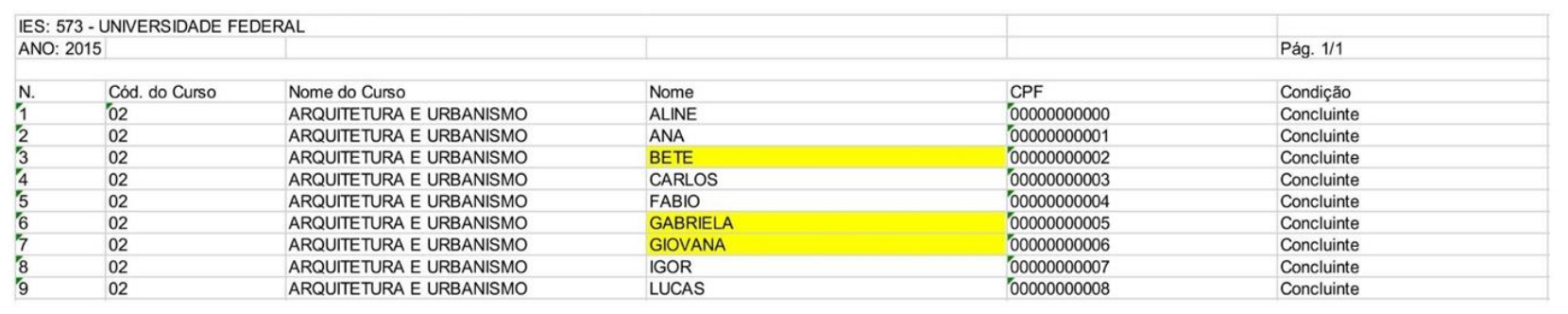

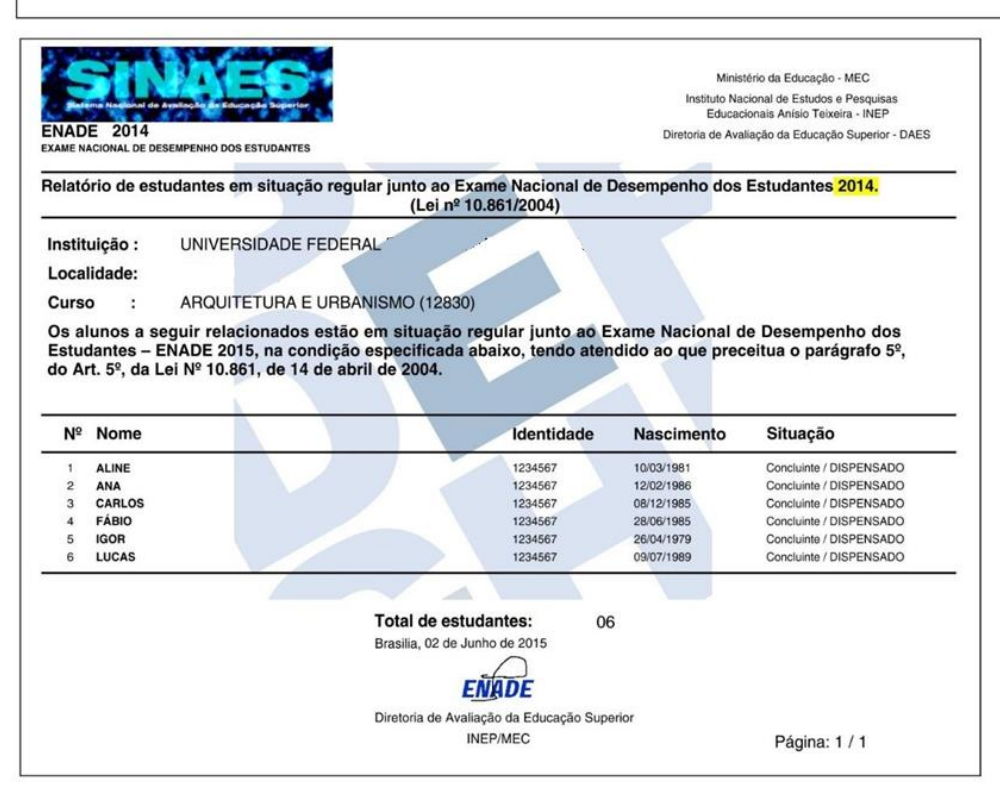

Bete, Gabriela e Giovana estão no Relatório de Inscritos mas não estão no Relatório de Regularidade de 2014. Elas estão irregulares?

Para ter certeza, vamos olhar o Relatório de Regularidade de 2015. Pode ser que o Coordenador anterior a mim tenha inscrito elas depois!

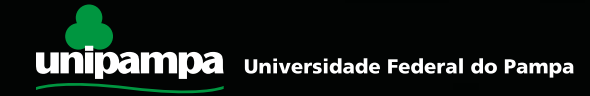

#### Relatório de Inscritos em 2014:

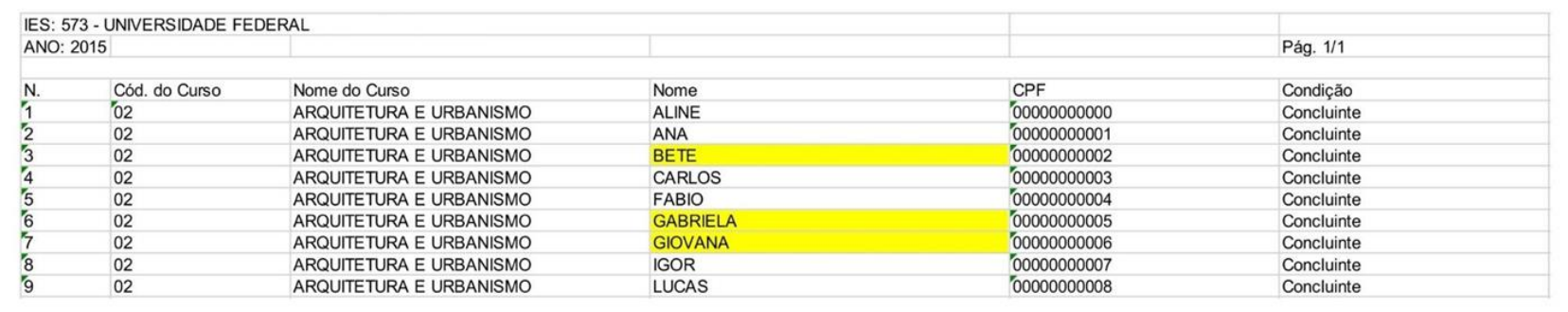

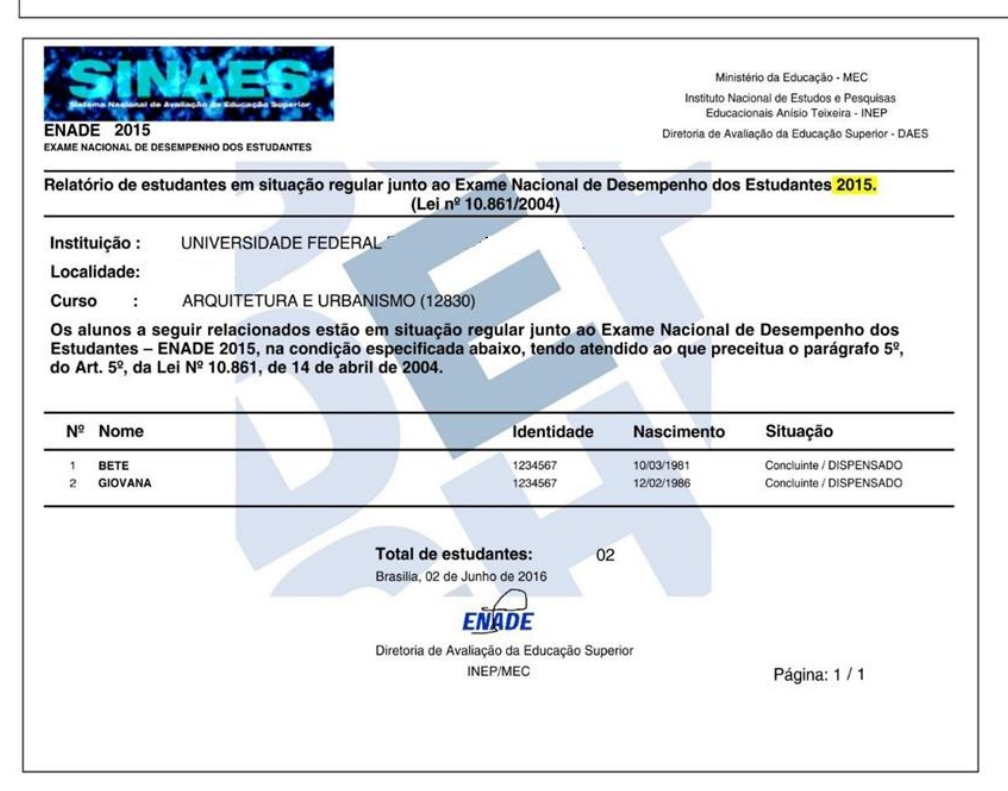

Bete e Giovana foram regularizadas em 2015! Que bom! Mas a Gabriela continua irregular.

Desta forma, podemos concluir que **GABRIELA e GISELE** estão irregulares e devem ser inscritas como tal.

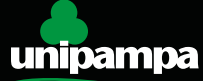

#### **ATENÇÃO:**

Pode ser que haja alunos que vieram transferidos de outra instituição em situação irregular. Essa irregularidade, mesmo sendo causada pela instituição de origem do aluno, é transportada à Unipampa.

Orientamos que sejam verificados os alunos transferidos que possuem possibilidade de formar até setembro do ano que vem.

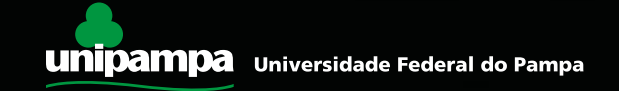

Como podemos verificar a regularidade dos alunos que vieram transferidos de outras instituições de ensino superior:

- Busque <sup>a</sup> listagem dos alunos que ingressaram em seu curso por meio de transferência;
- Digite <sup>o</sup> nome completo de cada um deles, um por um, no campo de pesquisa do site abaixo: <http://enadeies.inep.gov.br/enadeIes/consultarHistoricoEstudante/>
- Verifique se <sup>o</sup> aluno está irregular (ausente) <sup>e</sup> qual o tipo (concluinte ou ingressante). Confira se não é homônimo (veja se o final do número da Identidade do aluno coincide com o registro daUnipampa).

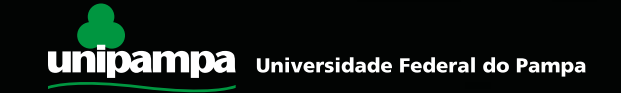

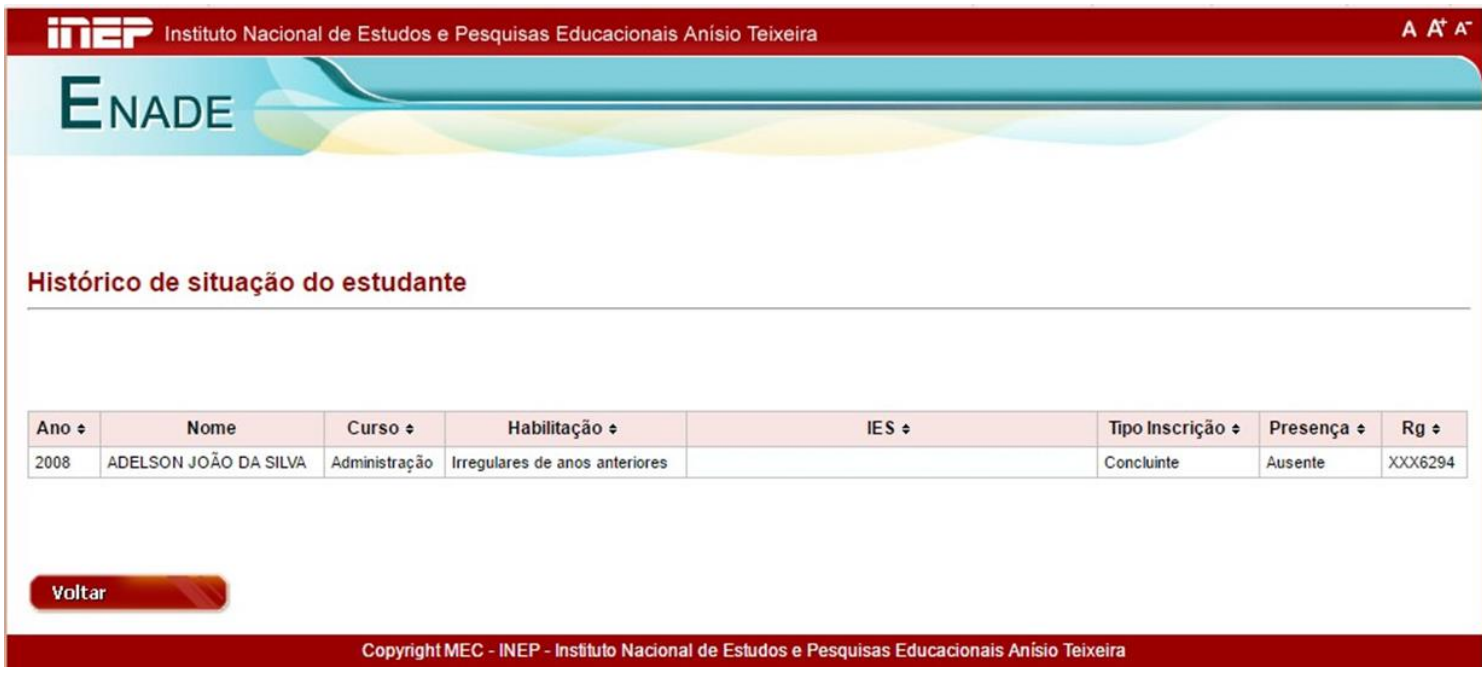

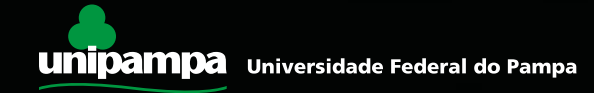

### Atenção!!!

#### **Apenas para os cursos que farão Enade esse ano (Agrárias eSaúde):**

Pode haver alunos habilitados a fazer o Enade em 2016 que encontram-se irregulares por algum motivo. Nessa situação, inscreva-o como habilitado (não o inscreva como irregular), para que ele possa fazer a prova.O sistema só permite uma inscrição porCPF.

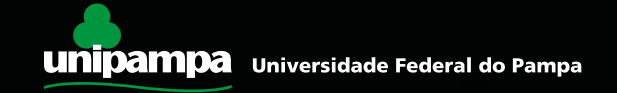

## Inscrevendo os Irregulares no Sistema Enade

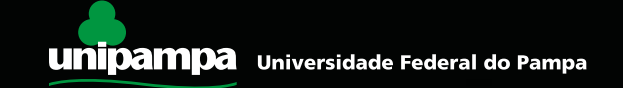

- Identificados alunos em situação irregular no ENADE, <sup>o</sup> coordenador do curso deve notificar o Procurador Institucional, por e-mail (michelri@unipampa.edu.br), para o enquadramento do curso no sistema do INEP.
- Caso <sup>o</sup> coordenador não localize alunos em situação irregular, nenhum procedimento deve ser adotado (o curso não será enquadrado e nenhum aluno, inscrito).
- <sup>A</sup> partir do enquadramento, os alunos poderão ser cadastrados, conforme procedimentos orientados a seguir.

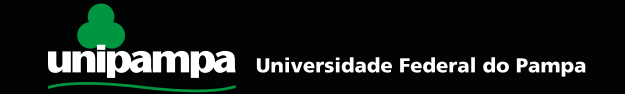

- Como as inscrições de irregulares geralmente são poucas (poucos alunos), orientamos que se faça a inscrição manual.
- Existe <sup>a</sup> possibilidade de inscrição em bloco (lote), que necessita de um detalhamento técnico maior.
- Se <sup>o</sup> curso desejar realizar por meio desse procedimento, solicitamos que procure a Coordenação de Avaliação, Planejamento e Desenvolvimento de Graduação para que possamos orientar sobre as providências necessárias.

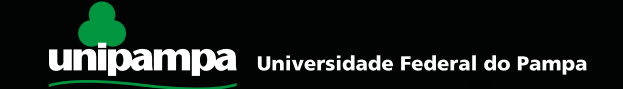

### Clique em "Inscrição" e digite o CPF do aluno.

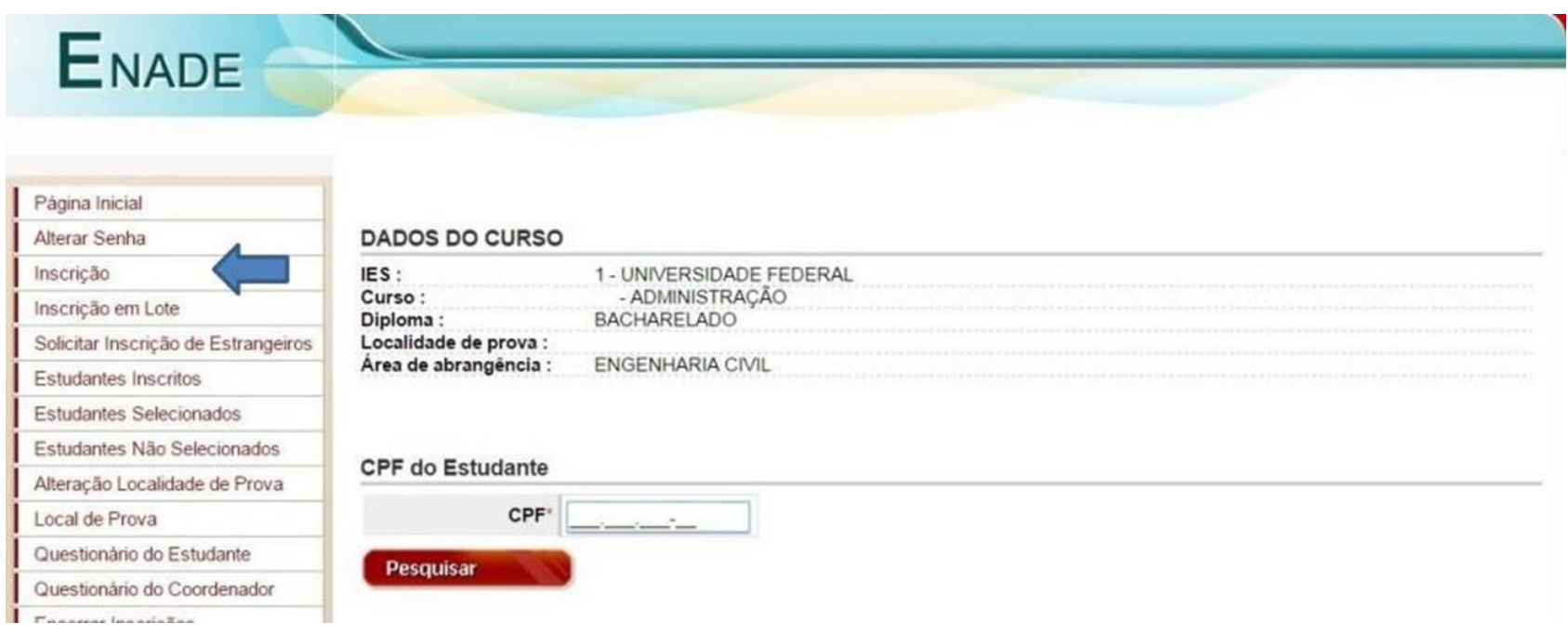

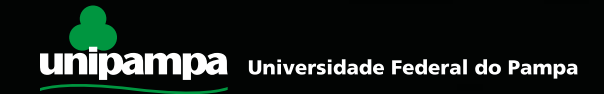

- Aparecerá uma janela contendo as informações <sup>a</sup> partir da base de dados da Receita Federal.Confirme.
- Se <sup>o</sup> aluno está com <sup>o</sup> nome diferente (casou ou outro), informe o Procurador Educacional Institucional.

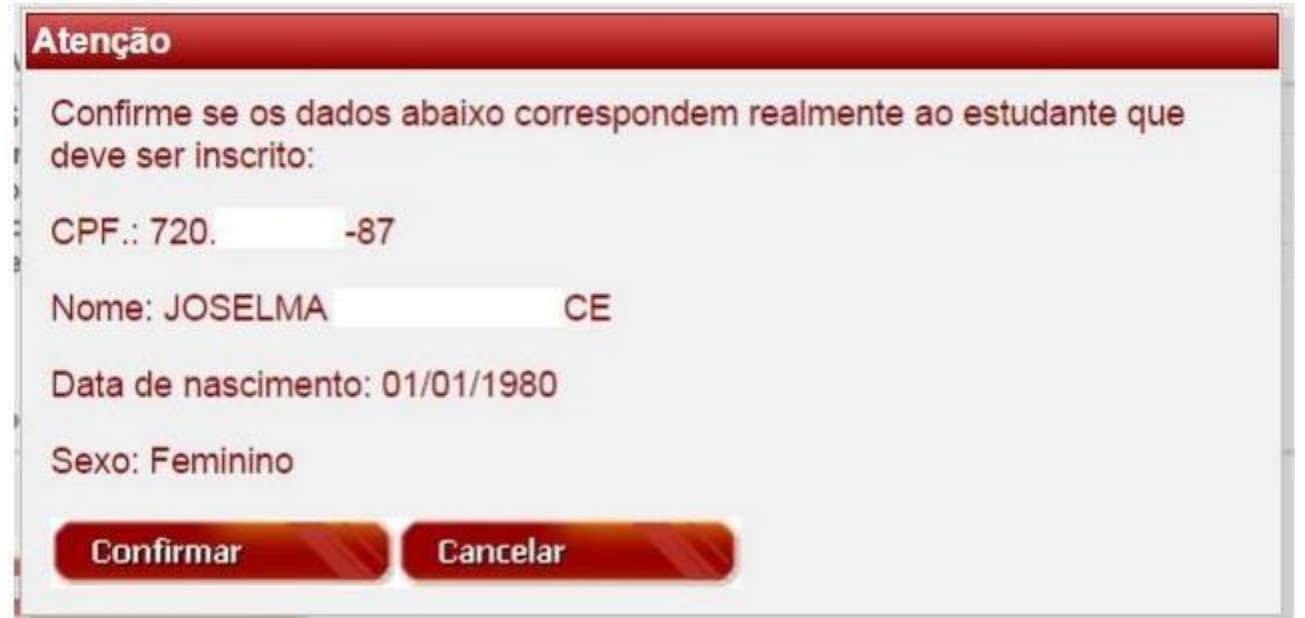

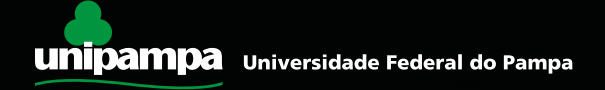

- Aparecerá outra janela conferindo se o curso está correto. Confirme.
- Se o curso estiver errado, informe o Procurador Educacional Institucional.

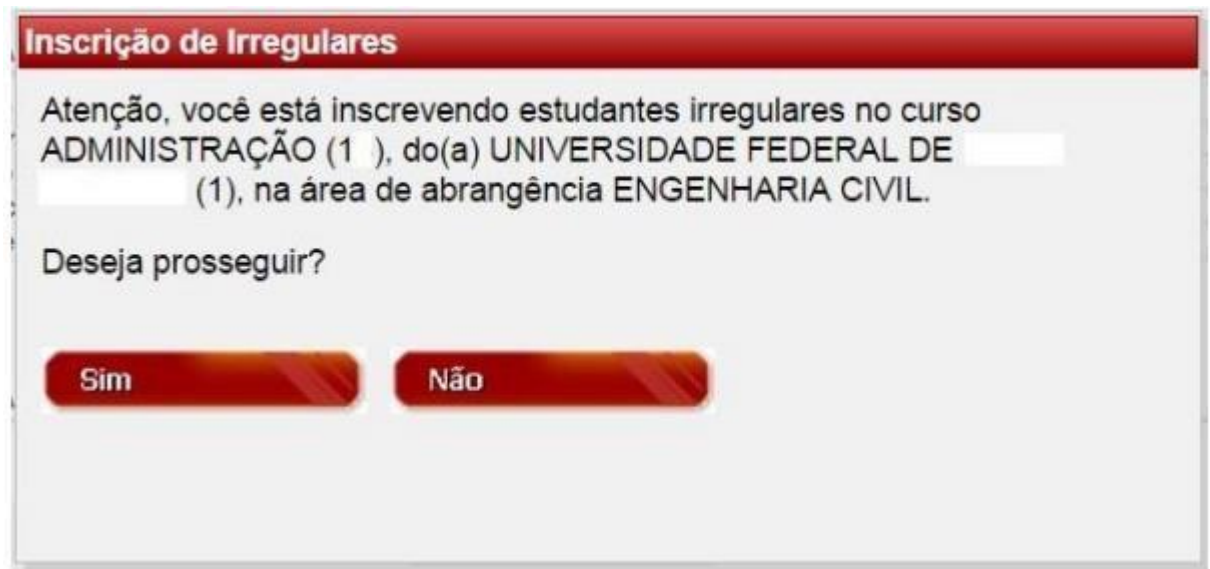

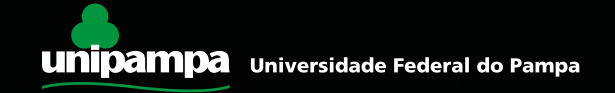

- Preencha os dados que faltam do aluno (o número da Carteira de Identidade é obrigatório).
- Clique em "Atendimento Especializado", "Atendimento Específico" ou "Recursos" para preencher informações sobre necessidades especiais. Nesse caso, entre em contato com a Seavin para mais detalhes. Role a janela para baixo, para continuar a preencher essa página.

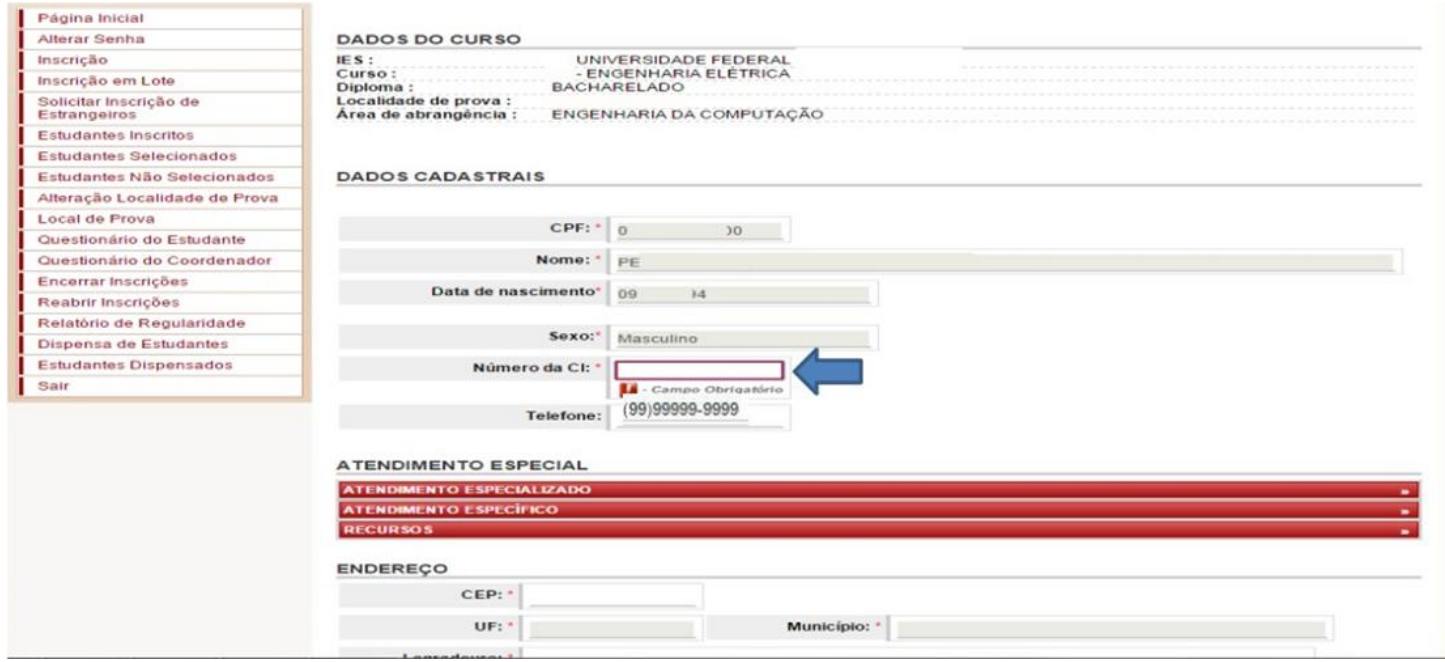

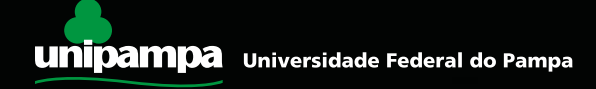

• Na parte do endereço, preencha <sup>o</sup> CEP do aluno <sup>e</sup> aguarde o preenchimento automático (a base de dados é a dos Correios). O logradouro pode ser editado, e o número, complemento e bairro podem ser preenchidos. Role a página para baixo.

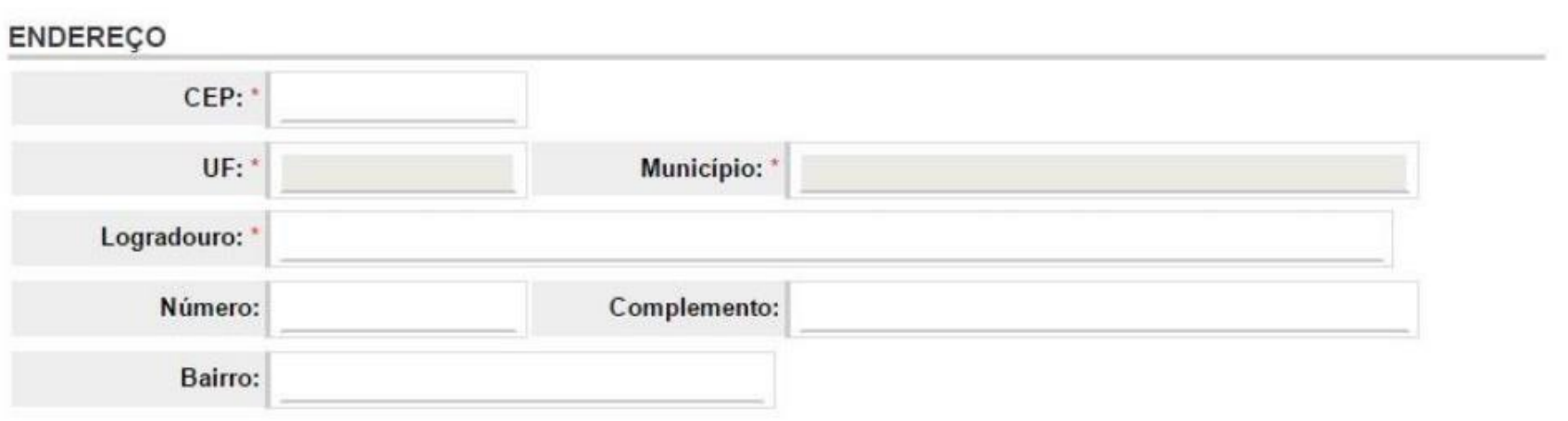

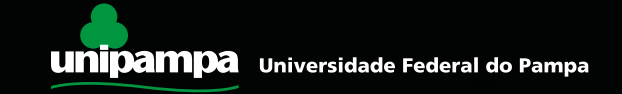

- Em "Dados Escolares", marque <sup>a</sup> opção "Irregular" em "Status da Inscrição" e o tipo de irregularidade do aluno (se está irregular como concluinte ou como ingressante).
- Quando ingressante, <sup>o</sup> ano de conclusão do ensino médio <sup>é</sup> obrigatório. Quando concluinte, além dessa exigência é necessário também o ano letivo em que iniciou o curso de graduação. Clique em "cadastrar". Repita a operação com os demais alunos.

#### **DADOS ESCOLARES**

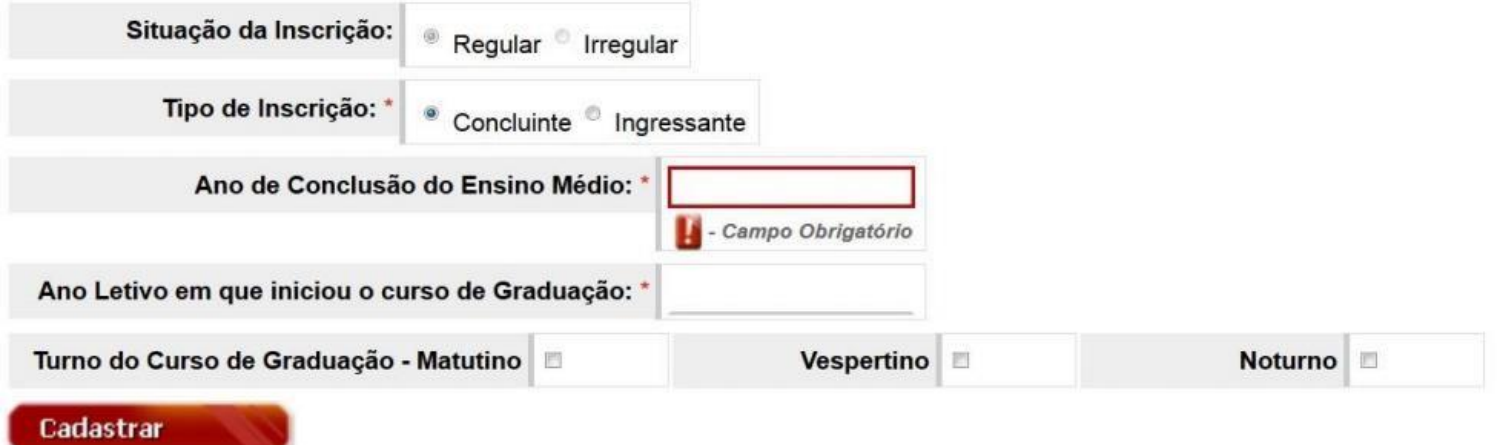

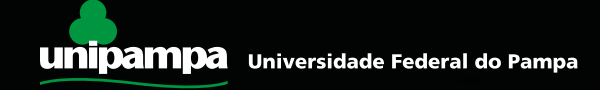

• No caso de precisar realizar <sup>a</sup> inscrição de estrangeiros, faça-o na opção "Solicitar Inscrição de Estrangeiros". É necessário anexar o documento do estudante nesse caso (passaporte ou outro) e proceder os preenchimentos padrão em seguida.

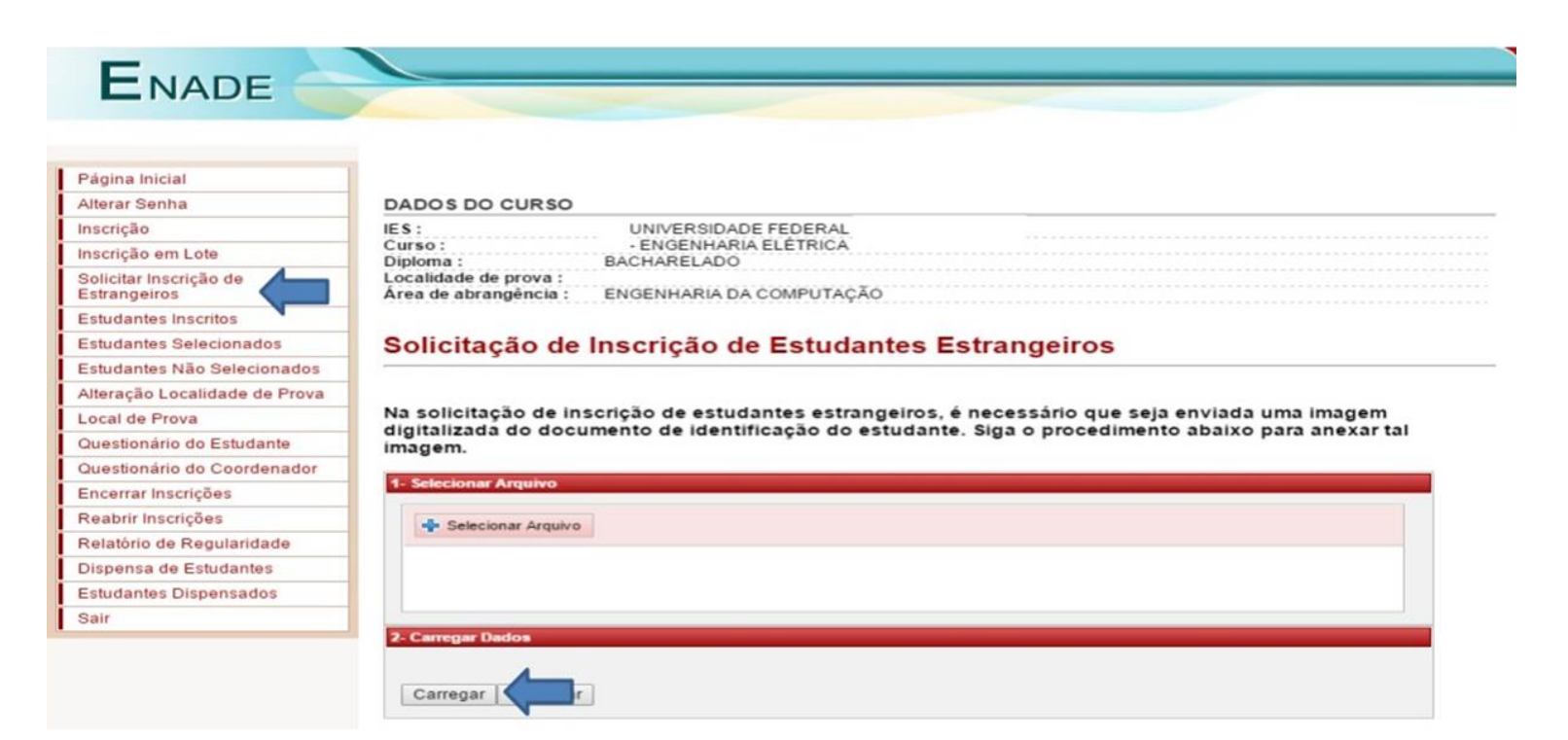

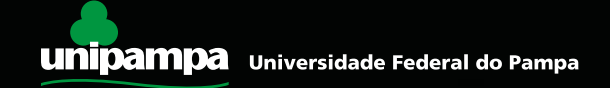

• Caso você tenha inscrito um estudante erroneamente, pode ir na aba "Estudantes Inscritos" e deletar ou alterar a inscrição.

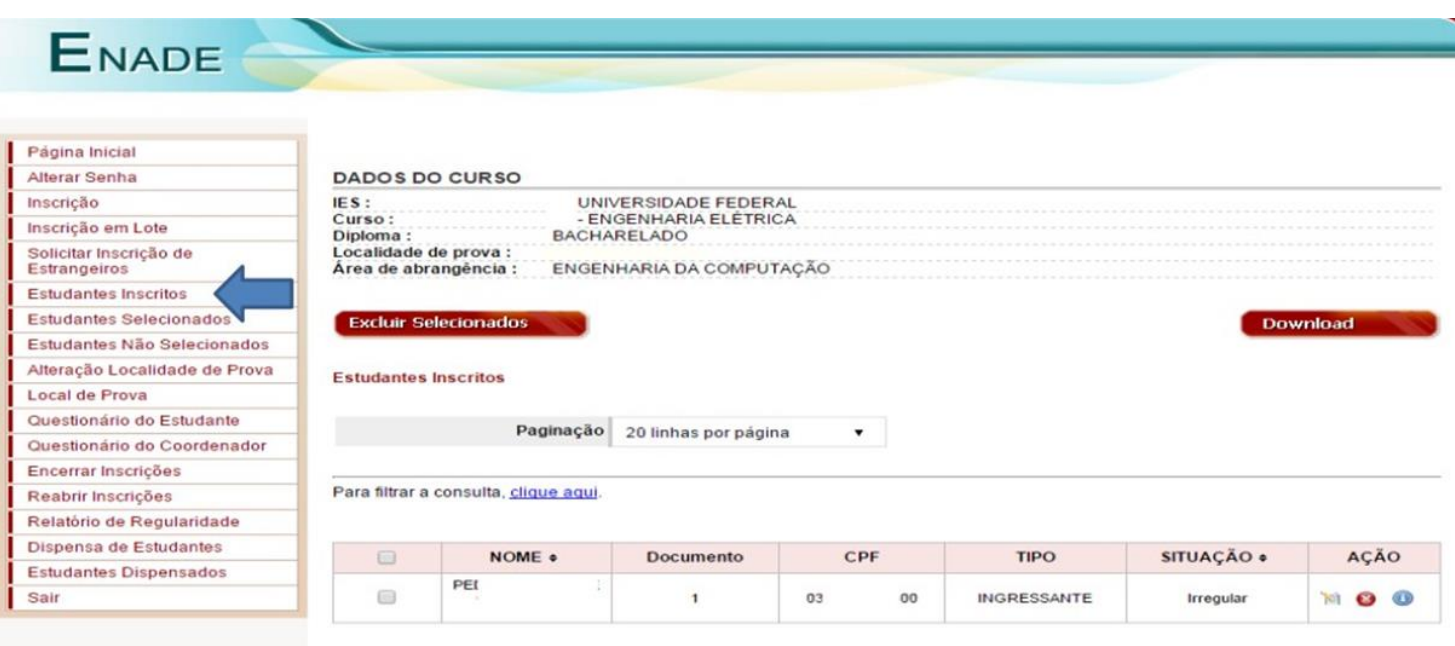

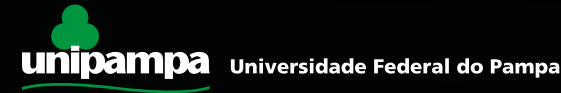

• Se <sup>o</sup> seu curso só possui irregulares na modalidade "ingressante" ou só na modalidade "concluinte", é necessário ir em "Página Inicial" e selecionar "Declaro não possuir concluintes" ou "Declaro não possuir ingressantes".

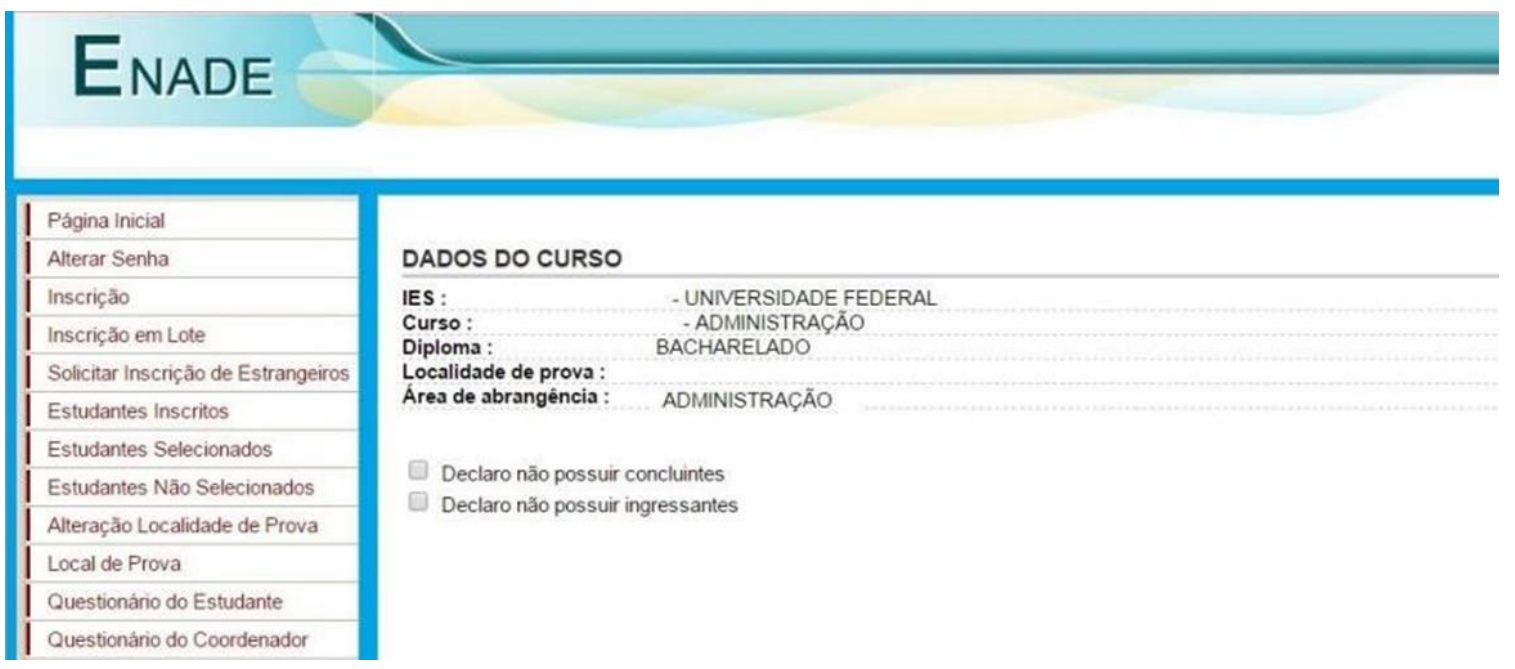

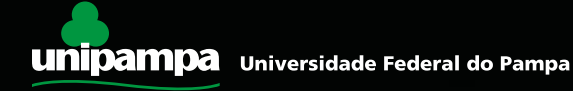

## **Se o seu curso NÃO TEMIRREGULARES, marque as duas opções!**

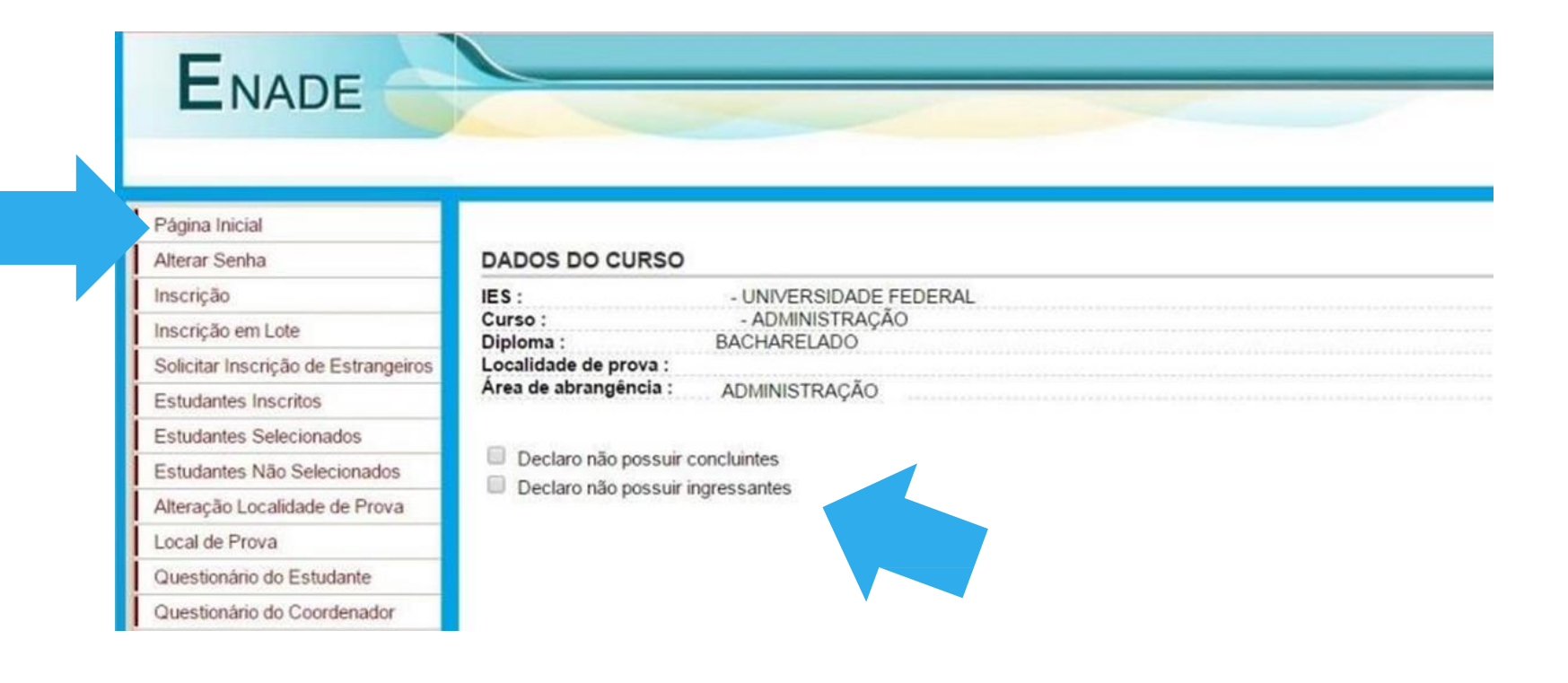

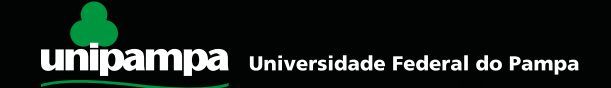

# Observações Finais

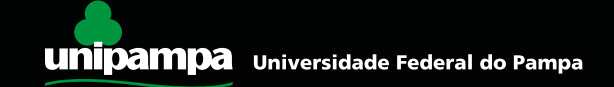

• No item "Estudantes Não Selecionados", você poderá fazer o download da lista de estudantes inscritos como irregulares. Faça o download desse arquivo e guarde nos documentos de seu colegiado como "inscrição 2016 de irregulares de anos anteriores".

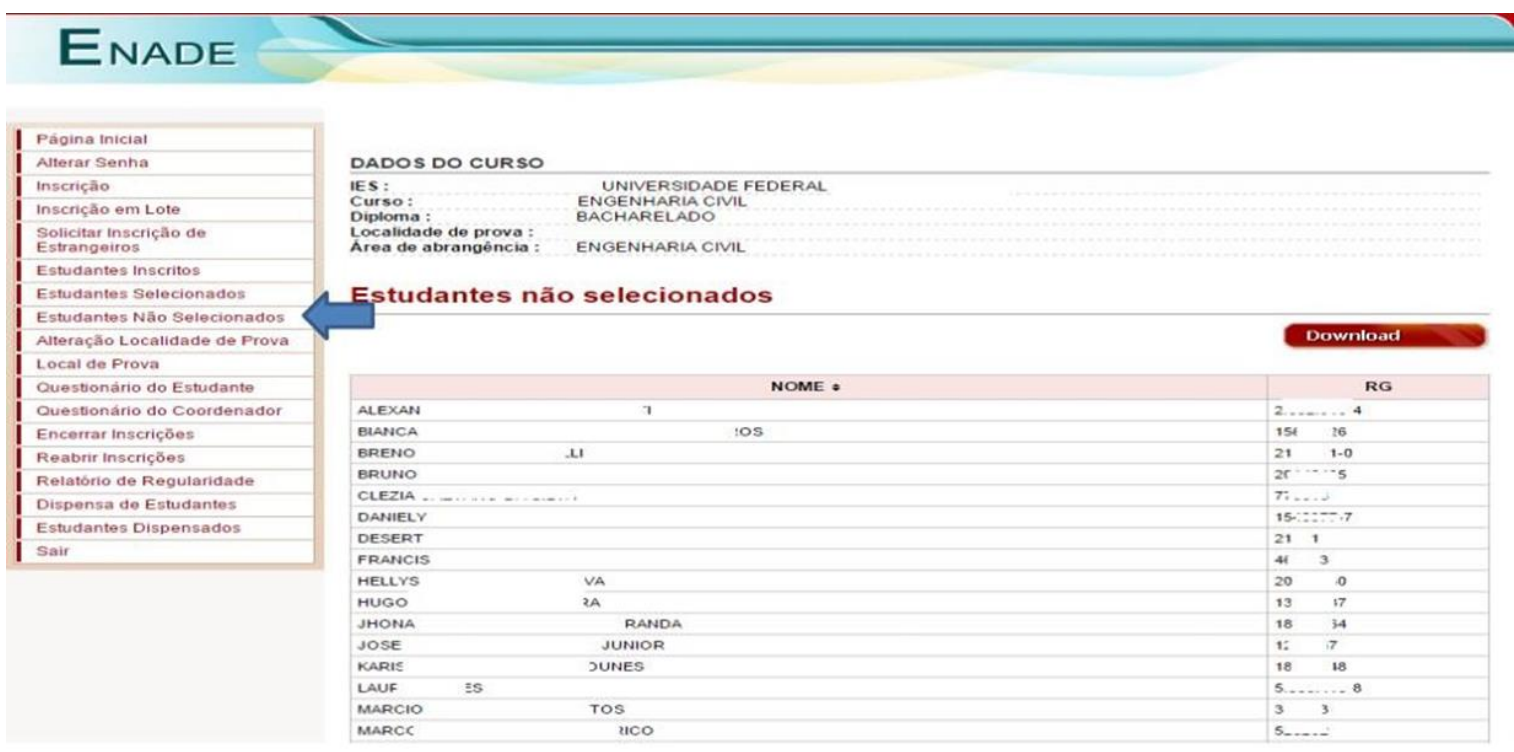

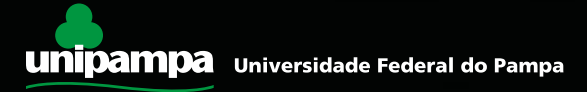

# ATENÇÃO!

Envie para a PROGRAD a lista de irregulares baixada do site do Inep:

## **[prograd@unipampa.edu.br](mailto:prograd@unipampa.edu.br)**

A relação de estudantes inscritos no ENADE também fica disponível no Sistema para o PI da IES

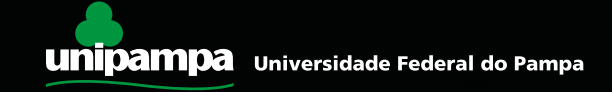

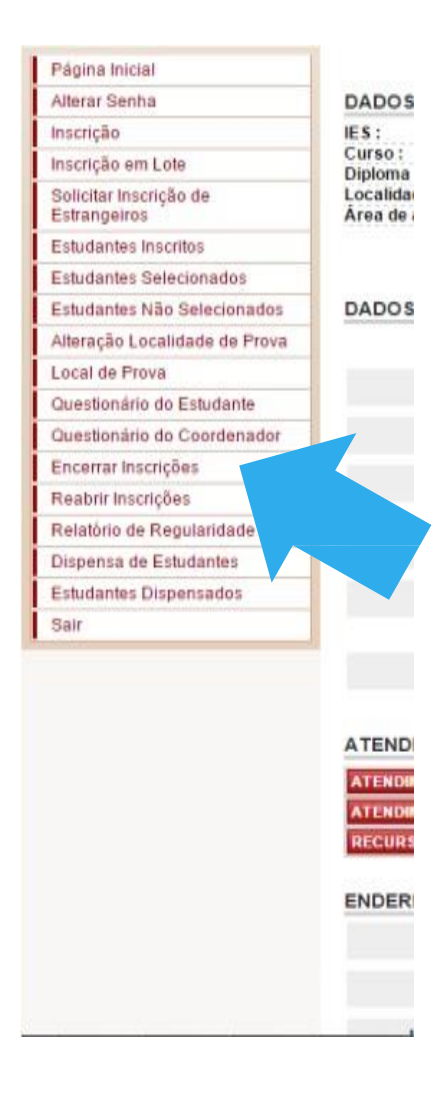

### • Após terminar a inscrição, clique em "Encerrar Inscrições".

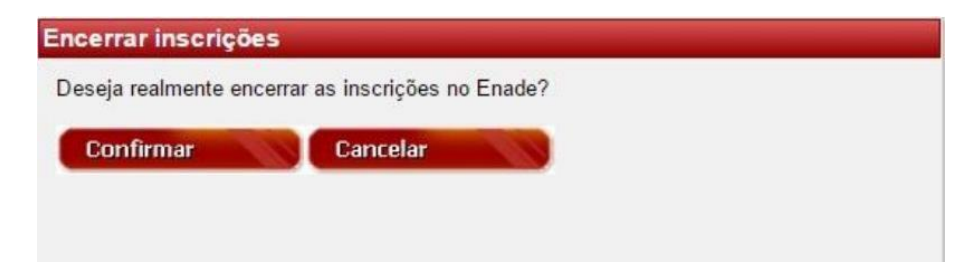

• Você pode reabrir as inscrições para retificar algo, caso seja necessário – desde que esteja no prazo (até o dia 29 de junho).

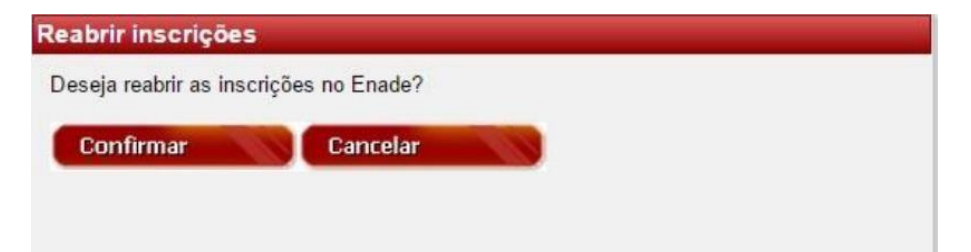

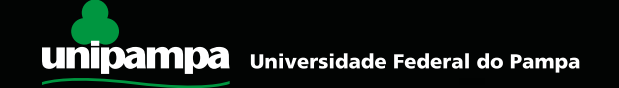

• Antes de fechar <sup>o</sup> sistema em seu browser de internet, clique em "Sair" para garantir que todas as informações foram salvas.

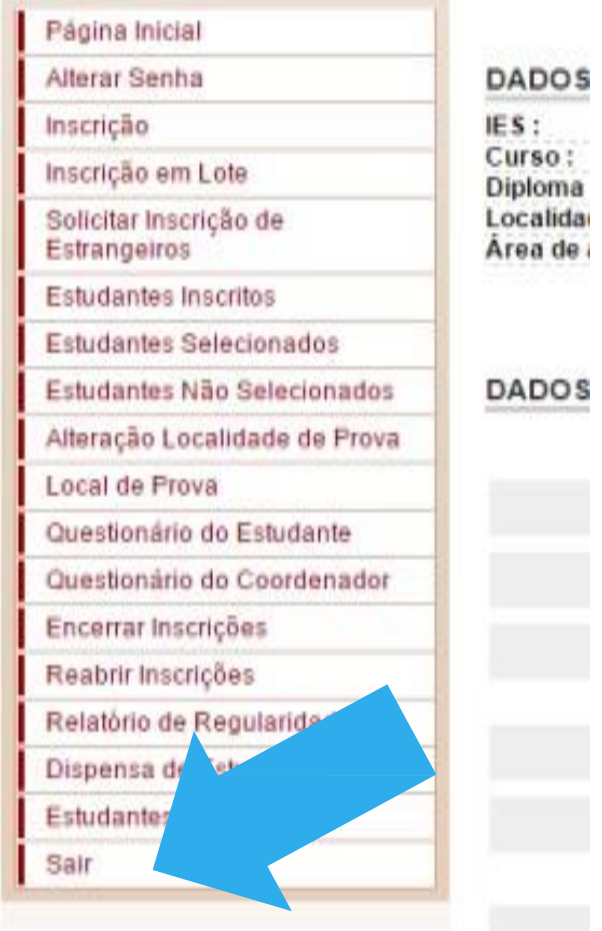

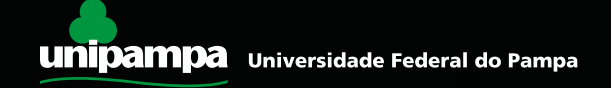

## **Atenção!!!**

Para evitar problemas, não deixe para fazer a inscrição dos irregulares nos últimos dias, pois nesse período, comumente, **o Sistema Enade congestiona, pode sair do ar por excesso de acessos e o prazo é improrrogável.**

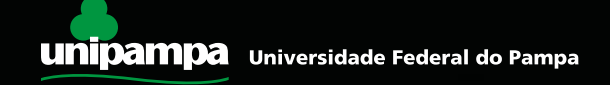

# **Responsabilidades:**

• Responsável pela inscrição de alunos de cada curso/habilitação: **coordenador(a) de curso**. A senha do Sistema Enade é de inteira responsabilidade do coordenador. Não orientamos que essa senha seja compartilhada.

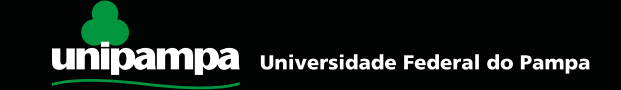

### **Aluno em situação irregular = não integralização do curso**

(Enade é **componente curricular obrigatório por lei**)

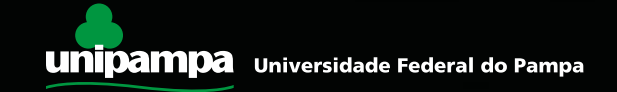

## **Contatos do Enade/Inep**

### **INEP/DAES/ENADE**

[enade@inep.gov.br](mailto:enade@inep.gov.br) 

[http://portal.inep.gov.br](http://portal.inep.gov.br/) (link "Fale Conosco")

0800-616161

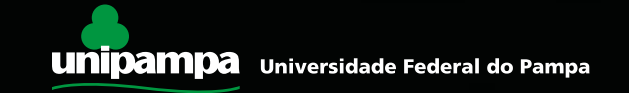

## **Nossos contatos**

### **Coordenação de Avaliação, Planejamento e Desenvolvimento Institucional**

Telefone: (53) 3145-9204

[daa@unipampa.edu.br](mailto:enade@ufes.br) 

<http://porteiras.r.unipampa.edu.br/portais/prograd/enade/>

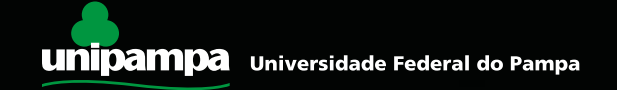